# **CONSTRUCTION MASTER® PRO USER'S Guide**

For Models:

4065 Construction Master Pro v3.0 4080 Construction Master Pro Trig v3.0 44080 Construction Master Pro Desktop v3.0

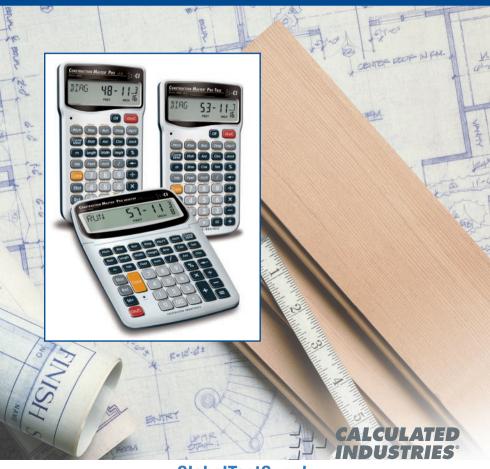

Quality Products Online at:

www.GlobalTestSupply.com

sales@GlobalTestSupply

## CONSTRUCTION MASTER® PRO v3.0 USER'S GUIDE

This User's Guide helps you solve common construction math and material estimation problems using the latest *Construction Master Pro* calculators—three of the most powerful feet-inch-fraction calculators to date:

The Construction Master Pro III Series -

- 1. Construction Master Pro v3.0 (#4065)
- 2. Construction Master Pro Trig v3.0 (#4080)
- 3. Construction Master Pro Desktop v3.0 (#44080)

**IMPORTANT:** The *Construction Master Pro Trig* does not have **Block**, **Concrete Footing**, **Drywall**, or **Length**, **Width**, and **Height** functions. These keys are replaced with standard trigonometric keys.

# INTRODUCTION

The *Construction Master Pro* line includes the most advanced feetinch-fraction calculators *designed specifically for building pro's!* 

The *Pro* calculators handle practically any problem involving measurements and can be used to save time, prevent errors, and accurately perform common building projects such as: estimating concrete volume, squaring-up foundations, framing roofs, ordering lumber, building stairs, walls, laying driveways, carpet or floor covering, figuring precise angle calculations, or simply working in feet-inchfractions or decimal feet!

Your Calculator Helps You Solve:

- Dimensional Math Problems
- Conversions Between Feet-Inch-Fractions, Decimal Feet, Decimal Inches, and Yards
- Imperial/Metric Conversions
- Problems Involving All Common Fractions 1/2" to 1/64"!
- Area/Volume Calculations
- Board Feet/Lumber Calculations
- Circle Calculations
- Column/Cone Area and Volume
- Compound Miter Cuts for Crown Moulding
- Material Estimations and Costs
- Polygons
- Rake-Walls
- Right Angle/Triangle Solutions
- Roofing Materials
- Stair Layout (Risers/Treads)
- Studs
- Weight/Volume Conversions

## Pro and Desktop Models (NOT AVAILABLE ON TRIG MODEL #4080) Also Solve:

- Block/Bricks, Concrete Footings and Drywall
- Instant Square-up, Perimeter, Wall Area, Room Area and Volume

# TABLE OF CONTENTS

| GETTING STARTED                                           |    |
|-----------------------------------------------------------|----|
| KEY DEFINITIONS                                           | 8  |
| Basic Operation Keys                                      |    |
| Convert Conv Key – Unit Conversions and Second Functions  | s8 |
| Memory and Storage Functions                              | 9  |
| Recall Rcl Key                                            |    |
| Dimensional Measurement Unit Keys                         | 10 |
| Area and Volume Keys (NOT AVAILABLE ON TRIG MODEL #4080). | 11 |
| Weight Keys                                               | 12 |
| Construction Project Keys                                 |    |
| Block/Brick Keys (NOT AVAILABLE ON TRIG MODEL #4080)      |    |
| Circular/Arc Function Keys                                | 13 |
| Column/Cone Key                                           |    |
| Compound Miter/Crown Moulding Keys                        |    |
| Drywall Keys (NOT AVAILABLE ON TRIG MODEL #4080)          | 16 |
| Footing Keys (NOT AVAILABLE ON TRIG MODEL #4080)          | 16 |
| Polygon Key                                               |    |
| Right Triangle/Roof Framing Keys                          | 17 |
| Hip/Valley and Jack Rafter Keys                           |    |
| Rake-Wall Function                                        |    |
| Roof Materials/Covering Keys                              |    |
| Stair Key                                                 | 21 |
| Studs                                                     | 23 |
| Trigonometric Keys (TRIG #4080 AND DESKTOP #44080         |    |
| MODELS ONLY)                                              |    |
| ENTERING DIMENSIONS                                       |    |
| Entering Linear Dimensions                                |    |
| Entering Square/Cubic Dimensions                          |    |
| SETTING FRACTIONAL RESOLUTION                             | 27 |
| Setting Fraction Resolution – Using the Preference        |    |
| Setting Mode                                              |    |
| Setting Fraction Resolution – Using Conv                  |    |
| Converting Fractional Value to Different Resolution       |    |
| Setting Fixed/Constant Fractional Resolution              |    |
| CONVERSIONS (LINEAR, AREA, VOLUME)                        |    |
| Linear Conversions                                        |    |
| Converting Feet-Inch-Fractions to Decimal Feet            |    |
| Converting Decimal Feet to Feet-Inch-Fractions            |    |
| Converting Fractional Inches to Decimal Inches            | 31 |

| Converting Decimal Inches to Fractional Inches            | 31 |
|-----------------------------------------------------------|----|
| Square Conversions                                        |    |
| Cubic Conversions                                         |    |
| PERFORMING BASIC MATH WITH DIMENSIONS                     | 32 |
| Adding Dimensions                                         | 32 |
| Subtracting Dimensions                                    |    |
| Multiplying Dimensions                                    | 32 |
| Dividing Dimensions                                       | 32 |
| Percentage Calculations                                   | 33 |
| MEMORY OPERATION                                          |    |
| Basic Cumulative Memory (M+)                              |    |
| Permanent Storage Registers (M1 and M2)                   | 34 |
| PAPERLESS TAPE OPERATION                                  |    |
| EXAMPLES - USING THE CONSTRUCTION MASTER PRO              |    |
| LINEAR MEASUREMENT EXAMPLES                               |    |
| Adding Linear Measurements                                |    |
| Cutting Boards                                            |    |
| Window Measurement                                        |    |
| Calculating the Center Point                              |    |
| AREA CALCULATIONS                                         |    |
| Square Area (x <sup>2</sup> )                             |    |
| Area of a Rectangular Room (LxW)                          | 39 |
| Using Multi-Function With Key to Find Area, Square-up and |    |
| Perimeter (NOT AVAILABLE ON TRIG MODEL #4080)             |    |
| VOLUME CALCULATIONS                                       |    |
| Rectangular Containers (LxWxH)                            | 40 |
| Using the Multi-Function Height Key to Find Volume, Area, |    |
| Square-Up, Perimeter, Wall Area and Room Area             |    |
| (NOT AVAILABLE ON TRIG MODEL #4080)                       | 40 |
| Volume of a Cylinder                                      |    |
| Volume of a Cone                                          | 41 |
| WEIGHT/VOLUME CONVERSIONS                                 |    |
| Weight Conversions                                        |    |
| Weight per Volume/Volume Conversions                      |    |
| BLOCKS/BRICKS (NOT AVAILABLE ON TRIG MODEL #4080)         |    |
| Number of Blocks, Based on Calculated Area                |    |
| Number of Blocks, Based on Entered Area                   |    |
| Number of Blocks, Based on Calculated Perimeter           |    |
| Number of Blocks, Based on Length                         |    |
| Number of "Face" Bricks                                   |    |
| Number of "Paver" Bricks                                  | 45 |

| BOARD FEET - LUMBER ESTIMATION                        | 46      |
|-------------------------------------------------------|---------|
| Total Board Feet – With Dollar Cost                   |         |
| Number of Board Feet Based on Entered Volume          | 46      |
| CIRCLE AND ARC CALCULATIONS                           | 47      |
| Circumference and Area of a Circle                    | 47      |
| Arc Length – Degree and Diameter Known                | 47      |
| Arc Length – Degree and Radius Known                  | 47      |
| Arc Calculations – Arc Length and Diameter Known      | 48      |
| Arched/Circular Rake-Walls – Chord Length and Segme   | nt Rise |
| Known                                                 | 49      |
| Arched Windows                                        | 50      |
| COMPOUND MITER                                        | 51      |
| Compound Miter Cuts                                   | 51      |
| CONCRETE/PAVING                                       | 52      |
| Volume of Concrete for a Driveway                     | 52      |
| Concrete Columns                                      | 53      |
| Complex Concrete Volume                               | 54      |
| Polygon, Finding Angles Based on Entered Radius and   |         |
| Number of Sides                                       | 55      |
| Concrete Footings (NOT AVAILABLE ON TRIG MODEL #4080) | 56      |
| Squaring-up a Foundation                              | 57      |
| DRYWALL (NOT AVAILABLE ON TRIG MODEL #4080)           | 58      |
| Number of Drywall Sheets for a Given Area             | 58      |
| Number of Drywall Sheets for a Given Length           | 58      |
| GRADE/SLOPE                                           |         |
| Back-Fill on a Slope – Percent of Grade Known         | 59      |
| RIGHT TRIANGLE AND ROOF FRAMING EXAMPLES              | 60      |
| Roof Framing Definitions                              | 61      |
| Degree of Pitch                                       |         |
| Percent Grade                                         | 63      |
| Pitch Ratio or Slope                                  | 63      |
| Common Rafter Length                                  |         |
| Common Rafter Length – Pitch Unknown                  |         |
| Angle and Diagonal (Hypotenuse)                       | 65      |
| Rise                                                  | 65      |
| Rise and Diagonal                                     | 65      |
| Sheathing Cut                                         | 66      |
| Regular Hip/Valley and Jack Rafters                   | 66      |
| Jack Rafters – Using Other Than 16 Inch On-Center     |         |
| Spacing                                               | 67      |

| Irregular Hip/Valley and Jack Rafters – Descending, with                                |    |
|-----------------------------------------------------------------------------------------|----|
| On-Center Spacing Maintained                                                            | 68 |
| On-Center Spacing Maintained<br>Irregular Hip/Valley and Jack Rafters – Ascending, with |    |
| Jacks Mating at Hip/Valley                                                              | 70 |
| Rake-Wall – No Base                                                                     |    |
| Rake-Wall – With Base                                                                   |    |
| ROOFING MATERIALS                                                                       | 74 |
| Roof Covering – Entering Pitch, Length and Width                                        | 74 |
| Roof Covering - Entering Rise, Run (No Pitch) and Area                                  | 75 |
| STAIR LAYOUT EXAMPLES                                                                   |    |
| Stair Layout Definitions                                                                |    |
| Stairs – Given Only Floor-to-Floor Rise                                                 | 78 |
| Stairs – Given Only the Run                                                             | 80 |
| Stairs – Given Rise and Run                                                             | 81 |
| Stairs – Given Rise and Run, Using "Riser Limited" Function                             |    |
| for Code Restrictions                                                                   | 82 |
| Baluster Spacing                                                                        | 83 |
| STUDS                                                                                   |    |
| BASIC D:M:S AND TRIGONOMETRY EXAMPLES                                                   | 84 |
| Converting Degrees:Minutes:Seconds                                                      |    |
| Time Calculations Using D:M:S                                                           |    |
| TRIGONOMETRIC FUNCTIONS                                                                 |    |
| Converting Percent Grade to D:M:S                                                       |    |
| Converting Tangent/Pitch to Angle                                                       |    |
| Converting Roof Angle in Degrees to Pitch in Inches                                     |    |
| Angle – Rise and Hypotenuse Known                                                       |    |
| APPENDIX A – DEFAULT SETTINGS                                                           |    |
| APPENDIX B – PREFERENCE SETTINGS                                                        |    |
| How to Set Preferences                                                                  |    |
| Accessing Preference Settings                                                           |    |
| APPENDIX C – CARE INSTRUCTIONS                                                          | 94 |
| APPENDIX D – IMPORTANT NOTES FOR OWNERS OF                                              |    |
| PREVIOUS CONSTRUCTION MASTERS                                                           | 95 |
| APPENDIX E – ACCURACY/ERRORS, AUTO SHUT-OFF,                                            |    |
| BATTERIES, RESET                                                                        |    |
| ACCURACY/ERRORS                                                                         |    |
| Error Codes                                                                             |    |
| AUTO SHUT-OFF                                                                           |    |
| BATTERIES                                                                               |    |
| Replacing the Battery(ies)                                                              |    |
| Battery Replacement Instructions                                                        | 97 |

| RESET KEY                         | 97  |
|-----------------------------------|-----|
| APPENDIX F - AREA/VOLUME FORMULAS | 98  |
| AREA FORMULAS                     |     |
| SURFACE AREA/VOLUME FORMULAS      | 99  |
| REPAIR AND RETURN                 |     |
| WARRANTY                          | 101 |
| INDEX                             |     |
|                                   |     |

# **GETTING STARTED**

## **KEY DEFINITIONS**

#### **Basic Operation Keys**

| On/C                                   | <b>On/Clear</b> — Turns power on. Pressing once clears the display. Pressing twice clears all temporary values.                                 |
|----------------------------------------|----------------------------------------------------------------------------------------------------|
| Off                                    | Turns all power off, clearing all non-permanent registers.                                                                                      |
| ⊕ ⊖ ⊗<br>€ ⊖                           | Arithmetic operation keys.                                                                                                    |
| %                                      | Four-function (+, -, x, $\div$ ) percent key. (See <b>page 33</b> for examples.)                                                                |
| $\bigcirc$ – $\bigcirc$ and $\bigcirc$ | Keys used for entering digits.                                                                                                    |
| 00                                     | (DESKTOP ONLY) Enters "00" to save keystrokes (e.g., 1) (1) (10) to enter 100).                                                                 |
| 3                                      | <b>Backspace Key</b> — Used to delete entries one key-<br>stroke at a time (unlike the <b>OVC</b> function, which<br>deletes the entire entry). |

## Convert Conv Key — Unit Conversions and Second Functions

The **Conv** key is to convert between measurement units or to access the second functions listed below:

| Conv 🗙 | <b>Clear All</b> — Clears all values, including Memory.<br>Resets all permanent entries to default values<br>(except Preference Settings which are retained). |
|--------|----------------------------------------------------------------------------------------------------|
|        | <u>Note</u> : Use only when necessary, as it resets all stored values to factory defaults. See <b>page 88</b> for a listing of default values.                |
| Conv % | $x^2$ — Squares the value in the display. For example, to square the value 10, enter <b>1 0</b> then <b>Conv 1</b> .                                          |
| Conv 🗲 | Square Root Function ( $\sqrt{x}$ ) — Used to find the square root of a non-dimensional or area value (e.g., 1 0 0 $\bigcirc$ $\bigcirc$ $\bigcirc$ 10).      |
| Conv   | <b>x10</b> <sup>y</sup> — Allows entry of an exponent. For example,<br>(a) Conv (b) (1) (4) is 8 times 10 to the 14th power.                                  |

Quality Products Online at: www.GlobalTestSupply.com

| Conv 🕂    | $1/x$ — Finds the reciprocal of a number (e.g., <b>8 Conv</b> $\oplus$ $\oplus$ <b>0.125</b> ).                                                                    |
|-----------|----------------------------------------------------------------------------------------------------|
| Conv 🚍    | <b>Change Sign (+/-)</b> — Toggles the sign of the displayed value to positive or negative.                                                                        |
| Conv +    | <i>Pi (</i> π <i>)</i> — Constant = 3.141593                                                                                                    |
|           | <i>Degrees:Minutes:Seconds</i> — Converts between D:M:S and decimal degree formats.                                                                                |
|           | <i>Total Cost</i> — Calculates total material cost given a unit dimension and an entered Per Unit Cost.                                                            |
| Conv Stor | <i>Access Preference Settings</i> — Used to access various customizable settings, such as dimensional answer formats (see Preference Settings on <b>page 89</b> ). |

#### Memory and Storage Functions

Your calculator has two types of Memory:

- 1) basic memory or semi-permanent, cumulative M+;
- 2) non-cumulative Storage Registers (M1-M3).
- Semi-Permanent Memory Adds any displayed number, dimensioned or unitless, to the semi-permanent, cumulative Memory. Values can be subtracted from this Memory using Conv M+ (M-). RCI M+ will display the value in the Memory. RCI RCI will display and clear the value in the Memory. Conv RCI will clear the cumulative Memory without disturbing the existing display.
- Stor 1 3 Storage Registers (M1) through (M3) Stores the displayed value in non-cumulative, permanent Memory (e.g., 1 0 Stor 1). Good for storing a single value, for future reference (RC 1 = 10).

Note: Non-cumulative means it only accepts one value (does not add or subtract) and a second entered value will replace the first. Permanent means the value is stored even after the calculator is shut off. To delete a stored value, enter a new value or perform a Clear All CONV S.

## Recall RCI Key

Inch

The **RC** key is used to recall or review stored values (e.g., **RC**) **Pitch** to recall a previously entered pitch value). It is also used in reviewing stored settings, or in Paperless Tape and Memory operation (see below).

| RC) 🚍     | ( <i>Paperless</i> ) <i>Tape</i> — Accesses the paperless tape<br>mode (see "Paperless Tape" <b>page 35</b> ), which keeps<br>track of your past 20 entries. Useful for checking<br>strings of numbers. |
|-----------|----------------------------------------------------------------------------------------------------|
| RCI RCI   | Clear M+ — Displays and clears M+.                                                                                                    |
| Rci M+    | Recall M+ — Displays value stored in M+.                                                                                                    |
| Rc] 1 - 3 | <i>Recall (M1) through (M3)</i> — Recalls the value stored in M1, M2, or M3.                                                                                                    |

#### **Dimensional Measurement Unit Keys**

The following keys are used for entering units of measure, with ease and accuracy:

Yards — Enters or converts to yards.

FeetEnters or converts to feet. Also used with the Inch<br/>and ✓ keys for entering feet-inch values (e.g., 6Feet(Inch (1) ✓ (2).

Note: Repeated presses of Feel after Conv toggle between feetinches and decimal feet (e.g., 6 Feel ) (nch 1 / 2 Conv Feel 6.791667 feet; press Feel again to return to feet-inch-fractions).

Enters or converts to *inches*. Also used with the key for entering fractional inch values (e.g., ) (nch (1) (2)).

<u>Note</u>: Repeated presses of [net] after Conv toggle between fractional and decimal inches (e.g., [net] 2 Conv [net] 9.5 inch; press [net] again to return to inch-fractions).

**Fraction Bar** — Used to enter *fractions*. Fractions may be entered as proper (1/2, 1/8, 1/16) or improper (3/2, 9/8). If the denominator (bottom) is not entered, the calculator's fractional resolution setting is automatically used (e.g., entering 1 5 2 = or 1 will display 15/16, based on the default fractional resolution setting of 16ths.

| m      | <i>Meters</i> — Enters or converts to <i>meters</i> .                                                                   |
|--------|----------------------------------------------------------------------------------------------------|
| Conv 7 | <i>Centimeters</i> — Enters or converts to <i>centimeters</i> .                                                         |
| Conv 9 | <i>Millimeters</i> — Enters or converts to <i>millimeters</i> .                                                         |
| Conv 2 | <i>Acres</i> — Enters or converts (a square value) to <i>acres</i> .                                                    |
| Conv 8 | <b>Board Feet</b> — Enters or converts cubic values to <i>board feet</i> . One board foot is equal to 144 cubic inches. |

#### Area and Volume Keys (NOT AVAILABLE ON TRIG MODEL #4080)

Length

Enters a length for calculation of area or volume.

Width

A multi-function key used to enter a width for calcu-

lation of area or volume (if a length and height are also entered). Consecutive presses of this key displays or calculates:

#### Press Result

- 1 Displays Entered Width
- 2 Area
- 3 Square-up
- 4 Perimeter
- 5 Redisplays Entered Length
- 6 Redisplays Entered Width

Height

A multi-function key used to enter a height for calculation of volume (if a length and width are also entered). Consecutive presses of this key displays or calculates:

## Press Result

- 1 Displays Entered Height
- 2 Volume
- 3 Area
- 4 Square-up
- 5 Perimeter
- 6 Wall Area
- 7 Total Room Area
- 8 Redisplays Entered Length
- 9 Redisplays Entered Width

Quality Products Online at: www.GlobalTes1

#### Weight Keys

- Conv 1 Kilograms (kg) — Enters or converts (a weight or volume value) to kilograms. A dimensioned volume will convert using the stored weight per volume value. Metric Tons (met tons) - Enters or converts (a Conv 3 weight or volume value) to Metric tons. A dimensioned volume will convert using the stored weight per volume value. Conv (4) Pounds (Ibs) - Enters or converts (a weight or volume value) to pounds. A dimensioned volume will convert using the stored weight per volume value. Conv (6) Tons — Enters or converts (a weight or volume value) to tons. A dimensioned volume will convert using the stored weight per volume value. Stor (0) Store Weight per Volume — Stores a new weight per volume value as tons per cubic yard or other format, as listed below: Note: After entering a value and pressing Stor 0, continue pressing the **0** digit key until you've reached the desired weight per volume format. To recall your setting, press Rcl 0. Ton Per CU YD LB Per CU YD LB Per CU FEET
  - MET Ton Per CU M
  - kG Per CU M

This value is permanently stored until you change it or perform a *Clear All* (Conv X).

## **Construction Project Keys**

The following Construction Project Keys help you instantly figure quantities and costs of materials, so you can build like a pro!

### Block/Brick Keys (NOT AVAILABLE ON TRIG MODEL #4080)

The *Blocks* function helps you quickly estimate the quantity of blocks or bricks required for building walls, walkways or other areas.

- Conv (engin) Number of Blocks or Bricks Calculates the total number of concrete *blocks* required to fill a given area. Uses a standard block/mortar area of 128 square inches. This key can also be used for calculating the number of "face" or "paver" bricks by storing a brick size (see below).
- Stor 4Store Block or Brick Size (Blk Area) Used to<br/>store a size other than the default block size of 128<br/>square inches (e.g., 1 2 0 fred fred Stor 4<br/>stores a size of 120 square inches). This value is<br/>permanently stored until you change it or perform a<br/>Clear All (Conv X). To recall the stored setting, press<br/>(C) 4.

<u>Note</u>: For Brick Estimates — You may also enter a brick size using Stor (4). For example, when building with standard "face" bricks, enter a brick size of 21 square inches (2) (1) (nch (nch Stor (4)) or store a "paver" brick size of 32 square inches (3) (2) (nch (nch (5tor (4); based on Modular U.S. brick size of 3-5/8 inches x 2-1/4 inches x 7-5/8 inches, including 3/8 inch mortar = 4 inches x 2-5/8 inches x 8 inches).

## **Circular/Arc Function Keys**

The circle key helps you quickly solve circular area, volume or arc problems.

Circ

*Circle* — Displays and calculates the following values, given an entered circle diameter\* or radius:

- diameter
- circle area
- circumference
- \*To enter a diameter (e.g., 10 feet), press 1 0 Feet Circ.

Conv Arc

Arc

Run

Rise

**Radius** — Enters or calculates the *circle radius* (e.g., **5** Feet Conv Arc).

*Arc Length or Degree of Arc* — A multi-function key that enters or calculates *arc length* or *degree of arc*, and further solves for additional circular/arc values, including arched rake-walls (based on the stored on-center spacing), listed below.

If a circle diameter is entered into the Circ key and arc degree (or arc length) entered into the Arc key, further presses of Arc will display and calculate the following:

#### Press Result

- 1 Arc Length or Degree of Arc
- 2 Chord Length
- 3 Segment Area
- 4 Pie Slice Area
- 5 Segment Rise
- 6 Stored On-Center Spacing
- 7 Length of Arched Wall 1
- 8 Length of Arched Wall 2
- 9 Length of Arched Wall 3 (if applicable), etc.\*

\*<u>Note</u>: The calculator will calculate arched rake-wall stud sizes with consecutive presses of the Arc key until it reaches the last stud.

*Run (Chord Length)* — Enters or calculates the *chord length*. Used in conjunction with an entered segment rise to solve for the radius of a circle or with an entered radius to solve for the segment rise.

*Rise (Segment Rise)* — Enters or calculates the *segment rise*. Used in conjunction with an entered chord length to solve for the radius of a circle or with an entered radius to solve for the chord length.

Quality Products Online at: www.GlobalTestSupply.com

sales@GlobalTestSupply

Comp

Stor Comp Miter

The Column and Cone functions help you quickly estimate volume and surface area of columns or cones.

Conv Circ Column and Cone — With an entered diameter and rise, the first and second presses of Circ (following Conv) will calculate the total volume and surface area of a *column*; the third and fourth consecutive presses of Circ calculate the total volume and surface area of a *cone*.

## **Compound Miter/Crown Moulding Keys**

The *Construction Master Pro* also calculates compound miter cut angle solutions for cutting and installing crown moulding on a wall. The Compound Miter function can also be used for finding angle cuts for many types of compound miter problems, such as siding, railing and trim.

|   | <b>Compound Miter</b> — With an entered crown angle and wall corner angle*, consecutive presses of <b>WHR</b> will calculate the following: |                                                                                                    |
|---|----------------------------------------------------------------------------------------------------|----------------------------------------------------------------------------------------------------|
|   | Press<br>1<br>2<br>3<br>4<br>5<br>6<br>*Note: W                                                                                             | ResultMiter Gauge (0° reference)Miter Gauge Angle (90° reference)Blade Tilt AngleButt Blade Tilt AngleRedisplays Stored Crown AngleRedisplays Entered Wall AngleVall Angle entries of less than 25 into IMM will be assumed |
|   | late the ι                                                                                                    | number of sides; in this case, the calculator will calcu-<br>inknown Wall Angle first, then proceed with the above<br>lculations.                                                                                           |
| ) | <i>the def</i><br>stores 3                                                                                                    | <b>Crown Angle</b> — Stores a value other than<br>fault crown angle of 45° (e.g., 3 8 Stor 1997)<br>38° crown angle). This value is permanently<br>until you change it or perform a <i>Clear All</i>                        |

(Conv X). To recall the stored setting, press RCI FREP.

#### Drywall Keys (NOT AVAILABLE ON TRIG MODEL #4080)

Conv Height Drywall Sheets — Calculates the number of 4x8, 4x9, and 4x12 sheets for an entered or calculated area.

#### Footing Keys (NOT AVAILABLE ON TRIG MODEL #4080)

The Footing keys help you quickly estimate the volume of concrete required for concrete footings.

- **Conv Width Footing** Calculates total quantity of concrete required for *concrete footings* based on an entered wall length and footing size. Size based on the default footing size of 1.8 square feet or 259.2 square inches (industry standard).
- Store Footing Area Used to store a value other than the default footing size of 1.8 square feet (e.g., 1 2 8 (nch (nch Stor 6) stores a footing size of 128 square inches). This value is permanently stored until you change it or perform a Clear All (Conv X). To recall the stored setting, press (CC) 6.

## Polygon Key

The Polygon function is handy for calculating multi-sided shapes (such as found in concrete applications).

 Conv Run
 Polygon — With an entered radius and number of sides of a polygon-shaped figure, Conv Run, calculates the following:

#### Press Result

- 1 Full Angle
- 2 Bi-Sect, or Half Angle
- 3 Side Length
- 4 Perimeter of Polygon
- 5 Area of Polygon
- 6 Redisplays Entered Radius
- 7 Redisplays Entered Number of Sides

## **Right Triangle:**

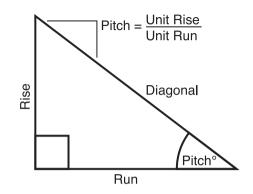

Using the Pythagorean theorem, the top row of keys on your Construction Master Pro will calculate instant solutions in dimensional format to right triangle problems (particularly, roof framing).

The Construction Master Pro's keys are labeled in easy to remember roofing terms. The right triangle is calculated simply by entering two of four variables: rise, run, diagonal, or pitch.

#### Pitch

Enters or calculates the pitch (slope) of a roof (or right triangle). Pitch is the amount of "rise" over 12 inches (or 1 meter) of "run." Pitch may be entered as:

- a dimension: (9) Inch Pitch
- an angle or degrees: 3 0 Pitch
- a percentage (percent grade): 7 5 % Pitch
- a pitch ratio: (0) (•) (7) (5) Conv Pitch

Once a pitch in one of the above formats is entered, consecutive presses of Pitch will convert to the remaining pitch formats listed above (e.g., pitch in inches will convert to pitch degrees, percent grade and pitch ratio/slope).

Note: An entered (vs. calculated) pitch is a permanent entry. This means that it will remain stored even after you turn the calculator off. To change the pitch, simply enter a new pitch value.

In contrast, a calculated pitch value is not permanently stored. This means that the calculator will return to the pitch value you last entered when you clear the calculator or press on/c twice.

Juality Products Online at:

| <i>Pitch Ratio or Slope</i> — Enters the <i>pitch</i> as a ratio or <i>slope</i> of a roof (or right triangle). For example, 0.58 slope is entered as ● <b>5 8 Conv Pitch</b> .                                                                                                    |
|----------------------------------------------------------------------------------------------------|
| Enters or calculates the <i>rise</i> or vertical leg (height) of a right triangle.                                                                                                    |
| Enters or calculates the <i>run</i> or horizontal leg (base) of a right triangle.                                                                                                    |
| <b>Diagonal</b> — Enters or calculates the <i>diagonal</i> leg<br>(hypotenuse) of a right triangle. Typical applications<br>are "squaring up" slabs or finding common rafter<br>lengths. Additional presses of the Dig key will also<br>display plumb and level cut angles in degrees.<br>Note: The Common rafter calculation is the "point-to-point" length |
|                                                                                                    |

<u>Note</u>: The Common rafter calculation is the "point-to-point" length and does not include the overhang or ridge adjustment.

## Hip/Valley and Jack Rafter Keys

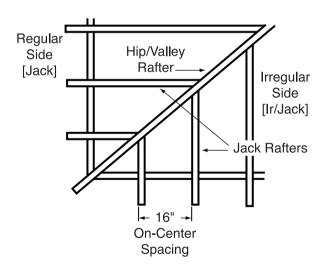

The *Construction Master Pro* uses the rise, run, diagonal, pitch and on-center spacing values to calculate *regular* and *irregular* hip/valley and jack rafter lengths (excluding wood thickness, etc.).

#### Juality Products Online at: www.GIOD

## www.GlobalTestSupply.com

#### sales@GlobalTestSupply

When calculating regular and irregular jack rafter lengths, you will see the letters "JK" (regular pitch side) or "IJ" (irregular pitch side) and the corresponding jack number to the left of your calculator display. This will help you keep track of the descending sizes and which side the corresponding rafter is based on.

| SIC  | side the corresponding rafter is based on. |                                                                                                    |  |
|------|--------------------------------------------|----------------------------------------------------------------------------------------------------|--|
| Hip  | <b>V</b>                                   | <i>Hip/Valley Rafter</i> — Finds the regular or irregular <i>hip/valley</i> rafter length.                                                                                                    |  |
|      |                                            | • <b>Regular Hip/Valley Length:</b> After right triangle/rafter values are entered or calculated (e.g., pitch, rise, run), pressing Here will calculate the length of the <i>regular</i> hip/valley rafter.                                                                                                    |  |
|      |                                            | <ul> <li>Irregular Hip/Valley Length: If an irregular pitch is entered (see next definition), pressing will calculate the <i>irregular</i> hip/valley rafter length. (An irregular or "non-standard" roof has two different pitches/slopes.)</li> </ul>                                                                                                    |  |
|      |                                            | <ul> <li>Subsequent presses of the Here key will also<br/>display plumb, level, and cheek cut angle values<br/>in degrees.</li> </ul>                                                                                                    |  |
| pitc |                                            | <i>Irregular Pitch</i> — Enters the irregular or secondary pitch value used to calculate lengths of the irregular hip/valley and jack rafters.                                                                                                    |  |
|      |                                            | You may enter the irregular pitch as:                                                                                                    |  |
|      |                                            | • a dimension: 9 [nch Conv [Hip/V<br>• an angle: 3 0 Conv [Hip/V]<br>• a percentage: 7 5 % Conv [Hip/V]                                                                                                    |  |
|      |                                            | Note: An entered irregular pitch can be recalled by pressing Rel Conv (Hp/V).                                                                                                    |  |
| Jac  | ak.                                        | <i>Jack Rafters</i> — Finds the descending <i>Jack</i> rafter sizes for <i>regular</i> pitched roofs, based on the stored on-center spacing and previously entered or calculated right triangle/rafter values (e.g., pitch, rise, run).                                                                                                    |  |
|      |                                            | Repeated presses of the <b>Leck</b> key will display all the rafter sizes<br>(on the <b>regular</b> pitch side) as well as display the plumb, level,<br>and cheek cut angle values. Additional presses will display the<br>rafter sizes on the <b>irregular</b> pitch side (if an irregular pitch was<br>entered; see above), or repeat the previously displayed values. |  |
|      |                                            | (Cont'd)                                                                                                    |  |

(Cont'd)

**Quality Products Online at:** 

(Cont'd)

<u>Note</u>: You may set your calculator to display the jack rafter lengths in either ascending or descending order (see Preference Settings on **page 89**).

<u>Note</u>: You may program your calculator to "mate up" with the jack rafters, rather than using the entered or default on-center spacing for both sides (see Preference Settings on **page 89**).

Stor 5Store On-Center (o.c.) Spacing — Used to store a<br/>value other than the default of 16 inches on-center<br/>(e.g., 1) 8 Inch Stor 5 stores an 18-inch on-center)<br/>for Jack Rafter calculations. Press Rcl 5 to review<br/>the stored value.

Conv Jack Irregular Side Jacks — Operates same as Jack, but displays the rafter values from the irregular pitched side first.

#### **Rake-Wall Function**

Conv Rese **Rake-Wall** — This function finds the stud sizes in a rake-wall based on calculated or entered values for pitch, rise and/or run. Repeated presses of Rese will display the various sizes. The sizes can be displayed in either descending (from longest to shortest) or ascending (from shortest to the longest) order, depending upon your preference setting (see Preference Settings on **page 89**). If a dimensional value is entered before pressing Conv Rese, this value will be taken as the rake-wall base size and automatically added to the various rafter lengths.

Stor 5Store On-Center (o.c.) Spacing — Used to store a<br/>value other than the default of 16 inches on-center<br/>(e.g., 1 8 Inch Stor 5 stores an 18-inch on-center)<br/>for rake-wall stud calculations. Press RC 5 to<br/>review the stored value.

Quality Products Online at: www.GlobalTestSupply.com

## **Roof Materials/Covering Keys**

The *Construction Master Pro's Roof* function provides a quick calculation of roof area, number of squares and bundles, and number of 4x8 sheets required for roof coverage.

| Conv Diag | <b>Roof</b> — Given an entered pitch (or rise and run)<br>and plan area (or Length and Width), calculates<br>the following: |                                       |
|-----------|----------------------------------------------------------------------------------------------------|---------------------------------------|
|           | <u>Press</u>                                                                                                    | <u>Result</u>                         |
|           | 1                                                                                                    | Roof Area                             |
|           | 2                                                                                                    | Number of Roof Squares                |
|           | 3                                                                                                    | Number of Roof Bundles                |
|           | 4                                                                                                    | Roof Bundle Size*                     |
|           | 5                                                                                                    | Number of 4x8 Sheets                  |
|           | 6                                                                                                    | Stored Pitch                          |
|           | 7                                                                                                    | Entered or Calculated Plan Area       |
|           | * <u>Note</u> : Ro                                                                                                    | oof bundle size is 33.33 square feet. |

## Stair Key

The *Construction Master Pro* easily calculates stair layout solutions. With entered values for floor-to-floor rise and/or run, it will calculate riser, tread, stringer, and incline angle values simply by pressing the **Stair** key.

Stair

A multi-function key that uses a stored riser height, stored tread width, stored headroom height and floor thickness, and entered rise and run values to calculate and display the following:

## Press Result

- 1 Actual Riser Height (R-HT)
- 2 Number of Risers (RSRS)
- 3 Riser Overage/Underage (R+/-)
- 4 Tread Width (T-WD)
- 5 Number of Treads (TRDS)
- 6 Tread Overage/Underage (T+/-)
- 7 Stairwell Opening (OPEN)
- 8 Stringer Length (STRG)
- 9 Incline Angle\* (INCL)
- 10 Run of Treads (RUN)
- 11 Floor-to-Floor Rise (RISE)

(Cont'd)

Quality Products Online at:

## www.GlobalTestSupply.com

sales@GlobalTestSupply

#### Press Result

- 12 Stored (Desired) Riser Height (R-HT STORED)
- 13 Stored (Desired) Tread Width (T-WD STORED)
- 14 Stored Headroom (HDRM STORED)
- 15 Stored Floor Thickness (FLOR STORED)

<u>Note</u>: Default values are 7-1/2 inches for Desired Riser Height and 10 inches for Desired Tread Width, 10 inches for Floor Thickness, and 6 feet 8 inches for Headroom Height.

<u>Note</u>: It is not possible for the calculator to include the nose/overhang measurement. Thus, you need to adjust for this measurement per local codes.

\*<u>Note</u>: If the inclination angle exceeds the stored riser height and tread width ratio by 10%, the yield symbol will appear, indicating a steep incline.

Stor 7 Store Desired Riser Height — Stores a value other than the default desired stair riser height of 7-1/2 inches (e.g., 8 Inch Stor 7 stores an 8-inch desired stair riser height). To recall the stored setting, press RCI 7.

- Stor (3)Store Floor Thickness/Height Stores a value<br/>other than the default desired floor thickness of 10<br/>inches (e.g., (3) Inch (Stor (3) stores an 8-inch desired<br/>floor thickness). To recall the stored setting, press(C) (3). This is used, along with stored headroom<br/>height, for calculating the length of the stairwell<br/>opening.
- Store Desired Tread Width Stores a value other<br/>than the default desired stair tread width of 10 inches<br/>(e.g., 1 2 Inch Stor 9 stores a 12-inch desired<br/>stair tread width). To recall the stored setting, press<br/>RCI 9.
- Conv Stor Stor Stor Headroom Height Stores the desired Stor Stor Stor headroom height for calculation of the stairwell opening. Default is 6 feet 8 inches. Use the ♣ key to increase and the ➡ key to decrease the stored headroom height. See Preference Settings instructions on page 89.

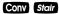

**Riser Limited** — Used for situations when the riser height is limited by local code. When you press **Conv Store**, the calculator will recalculate stair values so that the actual riser height will not exceed your *stored* desired riser height (e.g., it will never exceed the stored desired riser height of 7-1/2 inches, if 7-1/2 inches is the value stored using **Stor** (7). To compensate for this limitation, the calculator will add one to the number of risers.

#### Studs

The *Construction Master Pro* also calculates the number of studs required for a wall using an entered length and stored on-center spacing value.

**Studs** — Calculates the number of *studs* for an entered or displayed linear value. Based on the stored on-center spacing (16 inches is the default).

## Trigonometric Keys (TRIG #4080 AND DESKTOP #44080 MODELS ONLY)

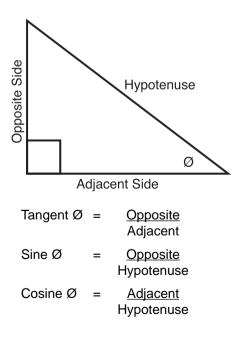

Quality Products Online at:

# www.GlobalTestSupply.com

sales@GlobalTestSuppl

The *Trig* model (#4080) and *Desktop* (#44080) calculators have standard trigonometric keys, in addition to right triangle/rafter keys (e.g., rise, run, diagonal), for advanced right triangle mathematics.

The sine, cosine and tangent of an angle are defined in relation to the sides of a right triangle.

Using the **Conv** key with the trigonometric function displays the inverse (arcsine, arccosine, and arctangent). These are used to find the angle for the sine, cosine, or tangent value entered.

| Sine      | <b>Sine Function</b> — Calculates the <i>sine</i> of an entered degree or non-dimensioned* value.          |
|-----------|----------------------------------------------------------------------------------------------------|
| Conv Sine | <b>Arcsine (sin</b> <sup>-1</sup> ) — Calculates the angle for the entered or calculated sine value.       |
| Cos       | <i>Cosine Function</i> — Calculates the <i>cosine</i> of a degree or non-dimensioned* value.               |
| Conv Cos  | <b>Arccosine (cos</b> <sup>-1</sup> ) — Calculates the angle for the entered or calculated cosine value.   |
| Tan       | <i>Tangent Function</i> — Calculates the <i>tangent</i> of a degree or non-dimensioned* value.             |
| Conv Tan  | <b>Arctangent (tan</b> <sup>-1</sup> ) — Calculates the angle for the entered or calculated tangent value. |
|           | *Note: Cannot use on dimensioned values.                                                                   |

# ENTERING DIMENSIONS

## Entering Linear Dimensions

When entering feet-inch-fraction values, enter dimensions from largest to smallest - e.g., feet before inches, and inches before fractions. Enter fractions by entering the numerator (top), pressing (fraction bar key), and then the denominator (bottom).

Note: If a denominator is not entered, the fractional setting value is used.

Examples of Entering Linear Dimensions:

| DIMENSION               | KEYSTROKES          |
|-------------------------|---------------------|
| Clear calculator        | On/C                |
| 5 Feet 1-1/2 Inch       | 5 Feet 1 Inch 1 / 2 |
| Clear calculator        | On/C                |
| 5 Yards                 | 5 Yas               |
| <i>Clear calculator</i> | on/c                |
| 17.5 Meters             | 17•5m               |

## **Entering Square/Cubic Dimensions**

The Construction Master Pro lets you easily enter square and cubic values. Simply press a dimensional unit key two times to label a number as a square value, or three times to label a cubic value.

Note: If you pass the desired dimensional format, keep on pressing the dimensional unit key until the desired result is displayed again.

Enter square and cubic dimensions in the following order:

- (1) Enter numerical value (e.g., 1 0 0).
- (2) Press desired unit key (e.g., Feet) to label value as "linear." **KEYSTROKE** DISPLAY

|     | On/C On/C                                     | 0.                         |
|-----|-----------------------------------------------|----------------------------|
|     | 100 Feet                                      | 100 FEET                   |
| (3) | Second press of unit key (e.g., Feet Feet)    | labels value as "square."  |
|     | KEYSTROKE                                     | DISPLAY                    |
|     | On/C On/C                                     | 0.                         |
|     | 1 0 Feet Feet                                 | <b>100</b> SQ FEET         |
| (4) | Third press of unit key (e.g., Feet Feet Feet | ) labels value as "cubic." |
|     | KEYSTROKE                                     | DISPLAY                    |
|     | On/C On/C                                     | 0.                         |
|     | 1 0 0 Feet Feet Feet                          | 100 CU FEET                |

100 CU FEET

Note: Feet-Inches format cannot be used to enter square or cubic values.

Examples of Entering Square and Cubic Dimensions:

| YARDS                                                                                     |
|-------------------------------------------------------------------------------------------|
| Yas Yas — Square Yards                                                                    |
| (e.g., 5) Yas Wall display 5. SQ YD).                                                     |
| Yas Yas — Cubic Yards                                                                     |
| (e.g., 5) Yas Yas will display 5. CUYD).                                                  |
| FEET                                                                                      |
| Feet Feet — Square Feet                                                                   |
| (e.g., 5) Feet Feet will display 5. SQ FEET).                                             |
| Feet Feet — Cubic Feet                                                                    |
| (e.g., 5 Feet Feet will display 5. CU FEET).                                              |
| INCHES                                                                                    |
| Inch Inch — Square Inches                                                                 |
| (e.g., 5 Inch Inch will display 5. SQ INCH).                                              |
| Inch Inch — Cubic Inches                                                                  |
| (e.g., 5) Inch Inch Inch will display 5. CU INCH).                                        |
| METERS                                                                                    |
| 📾 📾 — Square Meters                                                                       |
| (e.g., 5 🝘 🝘 will display 5. SQ M).                                                       |
| m m — Cubic Meters                                                                        |
| (e.g., 5 m m will display 5. CU M).                                                       |
| CENTIMETERS                                                                               |
| Conv 7 7 – Square Centimeters                                                             |
| (e.g., 5 Con 7 7 will display 5. SQ CM).                                                  |
| Conv 7 7 7 – Cubic Centimeters                                                            |
| (e.g., 5 Conv 7 7 7 will display 5. CU CM).                                               |
|                                                                                           |
| MILLIMETERS                                                                               |
|                                                                                           |
| MILLIMETERS<br>CONV 9 9 — Square Millimeters<br>(e.g., 5 CONV 9 9 will display 5. SQ MM). |
| MILLIMETERS                                                                               |

Quality Products Online at:

# SETTING FRACTIONAL RESOLUTION

The *Construction Master Pro* is set to display fractional answers in 16ths of an inch. All examples in this User's Guide are based on 1/16". However, you may select the fractional resolution to be displayed in other formats (e.g., 1/64", 1/32", etc.). The two methods of changing fractional resolution are shown below.

#### Setting Fractional Resolution — Using the Preference Setting Mode

| KEYSTROKE                                                                                                    | DISPLAY                                                                                                    |
|----------------------------------------------------------------------------------------------------|----------------------------------------------------------------------------------------------------|
| 1. Access Preference Settings:<br>Conv Stor                                                                                                    | FRAC 0-1/16 INCH*                                                                                                 |
| <ul> <li>2. Access Next Fraction Subsetting:</li> <li>3</li> <li>4</li> <li>4</li> <li>5</li> <li>6</li> <li>6</li> <li>6</li> <li>6</li> <li>7</li> <li>7</li> <li>7</li> <li>8</li> <li>9</li> <li>9</li> <li>9</li> <li>9</li> <li>10</li> <li>10<!--</td--><td>FRAC 0-1/32 INCH<br/>FRAC 0-1/64 INCH<br/>FRAC 0-1/2 INCH<br/>FRAC 0-1/4 INCH<br/>FRAC 0-1/8 INCH<br/>FRAC 0-1/16 INCH</td></li></ul> | FRAC 0-1/32 INCH<br>FRAC 0-1/64 INCH<br>FRAC 0-1/2 INCH<br>FRAC 0-1/4 INCH<br>FRAC 0-1/8 INCH<br>FRAC 0-1/16 INCH |

3. To Permanently Set the Fractional Resolution You Have Selected Above, press (or any key) to set the displayed Fractional Resolution and Exit Preference Settings.

|    | On/C                                           |     | 0.          |
|----|------------------------------------------------|-----|-------------|
| 4. | To Recall Your Selected Fractional Resolution: |     |             |
|    | RcI 🖊                                          | STD | 0-1/16 імсн |

\* 1/16" is the default setting. The display may differ from the example depending on what the resolution is currently set to.

## Setting Fractional Resolution — Using Conv

| KEYSTROKE                               | DISPLAY          |
|-----------------------------------------|------------------|
| 1. Clear calculator:<br>On/C On/C       | 0.00             |
| 2. Set calculator to 1/2:<br>Conv 2     | FRAC 0-1/2 INCH  |
| 3. Set calculator to 1/32:<br>Conv 3    | FRAC 0-1/32 INCH |
| 4. Set calculator to 1/4:<br>Conv (4)   | FRAC 0-1/4 INCH  |
| 5. Set calculator to 1/64:<br>Conv 6    | FRAC 0-1/64 INCH |
| 6. Set calculator to 1/8:<br>Conv 8     | FRAC 0-1/8 INCH  |
| 7. Return calculator to 1/16:<br>Conv 1 | FRAC 0-1/16 INCH |

Note: Display will flash the new fractional setting for one second.

#### **Converting a Fractional Value to a Different Resolution**

Add 44/64th to 1/64th of an inch and then convert the answer to other fractional resolutions:

| KEYSTROKE     | DISPLAY      |
|---------------|--------------|
| On/C On/C     | 0.           |
| 44764         | 0-44/64 INCH |
| + 1 ⁄ 6 4 =   | 0-45/64      |
| Conv 1 (1/16) | 0-11/16      |
| Conv 2 (1/2)  | 0-1/2        |
| Conv 3 (1/32) | 0-23/32      |
| Conv (1/4)    | 0-3/4        |
| Conv 6 (1/64) | 0-45/64      |
| Conv 8 (1/8)  | 0-3/4        |
| On/C On/C*    | 0.           |

\*Changing the Fractional Resolution on a displayed value does not alter your Fractional Resolution Setting.

## Setting Fixed/Constant Fractional Resolution

You can also program your calculator so that the displayed fraction will *always* show in the fractional resolution you have set (following the above instructions). That is, instead of solving for the closest fraction, it will always display the chosen fractional resolution. For example, if you have chosen 1/64ths via Conv 6, 1/2 will be displayed as 32/64.

If you do not use this feature, Standard Fractional Resolution will be displayed. In other words, in the above example, 1/2 will be displayed as 1/2.

To change your calculator to Fixed (or Constant) Fractional Resolution: 1) Turn off your calculator; 2) hold down the fraction bar **⊘**, then; 3) Turn your calculator back on.

To display your setting, press C and it will read "CNST" and whatever fractional resolution you've selected (e.g., **CNST 0-1/64** INCH).

To return your calculator to the default 1/16" Standard Fractional Resolution, repeat the above steps, then press CONV 1. Press RCI to display your setting. In this case, it will read "STD 0 1/16 INCH."

# CONVERSIONS (LINEAR, AREA, VOLUME)

#### **Linear Conversions**

Convert 14 feet to other dimensions:

| KEYSTROKE            | DISPLAY            |
|----------------------|--------------------|
| On/C On/C            | 0.                 |
| 1 4 Feet             | 14 FEET            |
| Conv Yds             | <b>4.666667</b> YD |
| Feet                 | 14 FEET 0 INCH     |
| Inch                 | 168 INCH           |
| <b>m</b>             | 4.267 м            |
| Conv 7 ( <i>cm</i> ) | <b>426.720</b> см  |
| Conv 🧿 (mm)          | 4267.200 мм        |

<u>Note</u>: When performing multiple conversions, you only have to press the **Conv** key once except when accessing secondary functions, such as **Conv** 7 for centimeters.

#### **Converting Feet-Inch-Fractions to Decimal Feet**

Convert 15 feet 9-1/2 inches to decimal feet. Then convert back to feet-inch-fractions.

| KEYSTROKE             | DISPLAY            |
|-----------------------|--------------------|
| On/C On/C             | 0.                 |
| 1 5 Feet 9 Inch 1 / 2 | 15 FEET 9-1/2 INCH |
| Conv Feet             | 15.79167 FEET      |
| Feet *                | 15 FEET 9-1/2 INCH |

#### **Converting Decimal Feet to Feet-Inch-Fractions**

Convert 17.32 feet to feet-inch-fractions.

| KEYSTROKE      | DISPLAY              |
|----------------|----------------------|
| On/C On/C      | 0.                   |
| 1 7 • 3 2 Feet | 17.32 FEET           |
| Conv Feet      | 17 FEET 3-13/16 INCH |
| Feet *         | 17.32 FEET           |

\*Repeated presses of Geel or Inch will toggle between Feet-Inch-Fractions and Decimal Feet or Inches.

Quality Products Online at: www.GlobalTestSupply.com

## **Converting Fractional Inches to Decimal Inches**

Convert 8-1/8 inches to decimal inches. Then convert to decimal feet.

| KEYSTROKE    | DISPLAY       |
|--------------|---------------|
| On/C On/C    | 0.            |
| 8 Inch 1 / 8 | 8-1/8 INCH    |
| Conv Inch    | 8.125 INCH    |
| Feet         | 0.677083 FEET |
| Inch *       | 8.125 INCH    |

#### **Converting Decimal Inches to Fractional Inches**

Convert 9.0625 inches to fractional inches. Then convert to decimal feet.

| KEYSTROKE        | DISPLAY       |
|------------------|---------------|
| On/C On/C        | 0.            |
| 9 • 0 6 2 5 Inch | 9.0625 INCH   |
| Conv Inch        | 9-1/16 імсн   |
| Feet Feet *      | 0.755208 FEET |

\*Repeated presses of Geet or Inch will toggle between Feet-Inch-Fractions and Decimal Feet or Inches.

#### **Square Conversions**

Convert 14 square feet to other square dimensions:

| KEYSTROKE            | DISPLAY               |
|----------------------|-----------------------|
| On/C On/C            | 0.                    |
| 1 4 Feet Feet        | 14. SQ FEET           |
| Conv Inch            | <b>2016.</b> SQ INCH  |
| Yds                  | <b>1.555556</b> sq yd |
| <b>m</b>             | 1.300643 ѕо м         |
| Conv 7 ( <i>cm</i> ) | <b>13006.43</b> sq см |

#### **Cubic Conversions**

Convert 14 cubic feet to other cubic dimensions:

| KEYSTROKE          | DISPLAY               |
|--------------------|-----------------------|
| On/C On/C          | 0.                    |
| 1 4 Feet Feet Feet | <b>14.</b> CU FEET    |
| Conv Inch          | 24192. CU INCH        |
| Yds                | <b>0.518519</b> CU YD |
| <b>m</b>           | <b>0.396436</b> си м  |

Quality Products Online at:

www.GlobalTestSupply.com

sales@GlobalTestSupply

# PERFORMING BASIC MATH WITH DIMENSIONS

| Adding Dimensions                                                                                              |                                |
|----------------------------------------------------------------------------------------------------|--------------------------------|
| KEYSTROKE                                                                                                    | DISPLAY                        |
| Add 11 inches to 2 feet 1 inch:<br>1 1 (nch) + 2 Feet 1 (nch) =                                                | 3 FEET 0 INCH                  |
| Add 5 feet 7-1/2 inches to 18 feet 8 inches:<br>5 Feet 7 (nch 1 / 2 + 1 8 Feet 8 (nch )                        | <b>3</b><br>24 FEET 3-1/2 INCH |
| Subtracting Dimensions                                                                                         |                                |
| KEYSTROKE                                                                                                    | DISPLAY                        |
| Subtract 3 feet from 11 feet 7-1/2 inches:<br>1 1 Feet 7 Inch 1 7 2 - 3 Feet -                                 | 8 FEET 7-1/2 INCH              |
| Subtract 32 inches from 81 inches:<br>8 1 Inch = 3 2 Inch =                                                    | <b>49</b> INCH                 |
| Multiplying Dimensions                                                                                         |                                |
| KEYSTROKE                                                                                                    | DISPLAY                        |
| Multiply 5 feet 3 inches by 11 feet 6-1/2 inches:<br>(5) Feet (3) (Inch (X) (1) (1) Feet (6) (Inch (1) (7) (2) | 8                              |
|                                                                                                    | 60.59375 SQ FEET               |
| Multiply 2 feet 7 inches by 10:<br>2 Feet 7 Inch 🗙 1 0 🖨                                                       | 25 FEET 10 INCH                |
| Dividing Dimensions                                                                                            |                                |
| KEYSTROKE                                                                                                    | DISPLAY                        |
| Divide 30 feet 4 inches by 7 inches:<br>③ ① Feet ④ (Inch 🖶 ⑦ (Inch) 🖨                                          | 52.                            |
| Divide 20 feet 3 inches by 9:<br>② ① Feet ③ Inch 🕂 ⑨ ⊟                                                         | 2 FEET 3 INCH                  |

Quality Products Online at: www.GlobalTestSupply.com

## Percentage Calculations

The percent 🔀 key is used to find a given percent of a number or to perform add-on, discount or division percentage calculations. You may also perform percentage calculations with dimensional units (feet, inch, etc.), in any format (linear, square or cubic).

#### Examples:

| KEYSTROKE                                                         | DISPLAY              |
|-------------------------------------------------------------------|----------------------|
| Find 18% of 500 feet:<br>5 0 0 Feet 🗙 1 8 %                       | 90 FEET 0 INCH       |
| Add 10% to 137 square feet:<br>1 3 7 Feet Feet + 1 0 %            | <b>150.7</b> SQ FEET |
| Subtract 20% from 552 feet 6 inches:<br>5 5 2 Feet 6 Inch = 2 0 % | 442 FEET 0 INCH      |
| Divide 350 cubic yards by 80%:<br>3 5 0 Yds Yds 🗧 8 0 %           | <b>437.5</b> CU YD   |

## MEMORY OPERATION

Your calculator has two types of Memory operations:

- 1) a standard, cumulative, semi-permanent memory M+; and
- 2) three storage registers [M1], [M2], and [M3], used to permanently store single, non-cumulative values.

Memory commands are listed below.

| FUNCTION                 | KEYSTROKES |
|--------------------------|------------|
| M+ :                     |            |
| Add value to M+          | M+         |
| Subtract value from M+   | Conv M+    |
| Clear M+                 | Conv Rcl   |
| Display and Clear M+     | Rci Rci    |
| Recall stored value      | Rci M+     |
| M1/M2/M3:                |            |
| Store single value in M1 | Stor 1     |
| Store single value in M2 | Stor 2     |
| Store single value in M3 | Stor 3     |
| Clear register M1        | 0 Stor 1   |
|                          | (Cont'd)   |

Quality Products Online at:

(Cont'd)

#### FUNCTION

| Clear register M2         | 0 Stor 2 |
|---------------------------|----------|
| Clear register M3         | 0 Stor 3 |
| Recall stored value in M1 | RCI (1)  |
| Recall stored value in M2 | RCI (2)  |
| Recall stored value in M3 | RCI (3)  |

#### Basic Cumulative Memory (M+)

#### Example:

Store 100 into M+, add 200, and then subtract 50. Clear the Memory:

| KEYSTROKE                 | DISPLAY |
|---------------------------|---------|
| 100M+                     | M+ 100. |
| 200M+                     | M+ 200. |
| 5 0 Conv M+               | M- 50.  |
| Rci Rci                   | M+ 250. |
| Nata Ta Class Massau (M.) |         |

<u>Note</u>: To Clear Memory (M+):

- press Rci Rci;
- Conv Rcl; or

- turn off the calculator.

#### Permanent Storage Registers (M1 and M2)

#### Examples:

Store a rate of \$175 into M1 and recall the value:

| KEYSTROKE    | DISPLAY         |
|--------------|-----------------|
| 1 7 5 Stor 1 | M-1 175.        |
| Off On/C     | 0.              |
| Rci 1        | M-1 STORED 175. |

Store 1,575 square yards into M2 and recall the value:

| KEYSTROKE              | DISPLAY                |
|------------------------|------------------------|
| 1 5 7 5 Yds Yds Stor 2 | M-2 1575. sq yd        |
| Off On/C               | 0.                     |
| RcI (2)                | M-2 STORED 1575. SQ YD |
|                        |                        |

<u>Note</u>: To Clear M1-M3: Values stored in M1-M3 will remain permanently stored, even after you turn the calculator off. You will never need to clear the storage registers; simply enter a new value. However, if you wish to clear M1-M3 to "zero": - Enter ① Stor 1, ① Stor 2, or ① Stor 3 OR Conv X to clear all registers

)uality Products Online at: www.

www.GlobalTestSupply.com

**KEYSTROKES** 

# PAPERLESS TAPE OPERATION

Note: Not available on DT (Desktop) Printer — Model #44065.

The Paperless Tape allows you to display and review the last twenty entries of a regular math or basic dimensional math string calculation.

To access this mode after entering values, press **R ⊡ ⊡**. Then, press **⊕** or **□** to scroll forward or backward through the entries.

While in the Paperless Tape mode, the display will show the previously entered or calculated value, along with the sequential number of entry (e.g., 01, 02, 03, etc.) and the math operator (+, -, x,  $\div$ , %) in the upper left corner of the display.

Note: If label{eq: If label{eq: Note: If label} has been used in the middle of a string, SUB (for Subtotal) will display in the upper left. If label{eq: Note: Note: Not

To **exit** this mode, press  $\square$  to exit and maintain the last entry on the display. When exiting, the last entry (or TTL) will be displayed, allowing you to continue using the last tape value for another operation, if desired.

Note: The Paperless Tape is cleared when:

- On/C is pressed twice;
- upon a new calculation (new equation string is started); or
- when the calculator is shut off.

#### Example:

| KEYSTROKE                            | DISPLAY                      |
|--------------------------------------|------------------------------|
| 1. Enter a string of numbers:        |                              |
| 4 Feet +                             | 4 FEET 0 INCH                |
| 5 Feet +                             | 9 FEET 0 INCH                |
| 6 Feet +                             | <b>15</b> FEET <b>0</b> INCH |
| 7 Feet =                             | 22 FEET 0 INCH               |
| 2. Access the tape function:         |                              |
| Rc] 🖨                                | TTL= 22 FEET 0 INCH          |
| 3. Scroll from first value to total: |                              |
| 0                                    | 01 4 FEET 0 INCH             |
| 0                                    | 02+ 5 FEET 0 INCH            |
| 0                                    | 03+ 6 FEET 0 INCH            |
| 0                                    | 04+ 7 FEET 0 INCH            |
| 0                                    | TTL = 22 FEET 0 INCH         |
|                                      | (Cont'd)                     |

)uality Products Online at:

(Cont'd)

| 4. Scroll last two values:                                                                                                    | 04+ 7 FEET 0 INCH<br>03+ 6 FEET 0 INCH                  |
|----------------------------------------------------------------------------------------------------|---------------------------------------------------------|
| <ul> <li>5. Exit tape function and continue:</li> <li>Continue:</li> <li>Continue:</li> &lt;</ul> | TTL= 22 FEET 0 INCH<br>22 FEET 0 INCH<br>24 FEET 0 INCH |

Juality Products Online at:

www.GlobalTestSupply.com

sales@GlobalTestSuppl

### **EXAMPLES — USING THE CONSTRUCTION** MASTER PRO

The Construction Master Pro calculators have keys and functions labeled in common building terms. Just follow the examples and adapt the keystrokes to your specific application.

Please note that some of the following examples will not apply to your specific calculator model. For example, the Trig Model (#4080) has trigonometry functions, but does not have Length, Width or Height keys, or Block, Footing or Drywall functions.

It is good practice to clear your calculator (press **Onc** twice) before beginning each problem. And remember to use the Backspace key to correct entries one entry at a time.

### LINEAR MEASUREMENT EXAMPLES

#### Adding Linear Measurements

Find the total length of the following measurements: 5 feet 4-1/2 inches, 8 inches and 3.5 yards.

| KEYSTROKE                | DISPLAY            |
|--------------------------|--------------------|
| 1. Add the measurements: |                    |
| On/C On/C                | 0.                 |
| 5 Feet 4 Inch 1 / 2 +    | 5 FEET 4-1/2 INCH  |
| 8 Inch +                 | 6 FEET 0-1/2 INCH  |
| 3 • 5 Yds                | <b>3.5</b> YD      |
| 2. Find the total:       |                    |
| 8                        | 16 FEET 6-1/2 INCH |
| Cutting Boards           |                    |

How many 2 foot 2 inch pieces can be cut from one 10-foot board?

| KEYSTROKE                            | DISPLAY          |
|--------------------------------------|------------------|
| Divide board length by smaller cuts: |                  |
| On/C On/C                            | 0.               |
| 1 0 Feet                             | 10 FEET          |
| 🕂 2 Feet 2 Inch =                    | 4.615385         |
|                                      | (4 whole pieces) |

#### Window Measurement

What is the total width of three window openings, if each measures 2 feet 5 inches in width?

| KEYSTROKE                   | DISPLAY       |
|-----------------------------|---------------|
| 1. Enter window width:      |               |
| On/C On/C                   | 0.            |
| 2 Feet 5 Inch               | 2 FEET 5 INCH |
| 2. Find total width:        |               |
| ★ 3 =                       | 7 FEET 3 INCH |
| 3. Convert to decimal feet: |               |
| Feet                        | 7.25 FEET     |

#### **Calculating the Center Point**

You have a room that measures 13 feet 8 inches by 14 feet 10 inches. Find the center point to install a ceiling fan.

| DISPLAY         |
|-----------------|
|                 |
| 0.              |
| 13 FEET 8 INCH  |
| 6 FEET 10 INCH  |
|                 |
| 14 FEET 10 INCH |
| 7 FEET 5 INCH   |
|                 |

Therefore, you should install the fan at the intersection of 6 feet 10 inches length and 7 feet 5 inches width.

### AREA CALCULATIONS

#### Square Area (x<sup>2</sup>)

What is the area of a square room with sides measuring 7 feet 4 inches?

KEYSTROKE

DISPLAY

0.

On/C On/C

7 Feet 4 Inch Conv %  $(X^2)$ 

53.77778 SQ FEET

#### Area of a Rectangular Room (LxW)

What is the area of a room measuring 12 feet 6 inches by 15 feet 8 inches?

KEYSTROKE

DISPLAY

0.

On/C On/C 1 2 Feet 6 Inch X 1 5 Feet 8 Inch =

0. 12 FEET 6 INCH 195.8333 SQ FEET

\*<u>Note</u>: You can also find area using the term and with keys as seen in the next problem. However, these keys are not available on the Trig Model (#4080).

# Using Multi-Function Web Key to Find Area, Square-up and Perimeter (NOT AVAILABLE ON TRIG MODEL #4080)

Find the area, square-up and perimeter of a space measuring 20 feet 6 inches by 25 feet 6 inches:

KEYSTROKEDISPLAYOn/COn/C0.20Feet 6Inch (ength)25Feet 6Inch (width)WidthWDTH 25FEET 6WidthAREA 522.75sq FEETWidthSQUP 32FEET 8-5/8WidthPER 92FEET 0

Quality Products Online at:

#### Rectangular Containers (LxWxH)

What is the volume of a rectangular container that measures 3 feet by 1 foot 9-5/8 inches by 2 feet 4 inches?

#### KEYSTROKE

- 1. Find volume in cubic feet:
  - On/C On/C 3 Feet X 1 Feet 9 Inch 5 / 8 X 2 Feet 4 Inch =

0. 3 feet 1 feet 9-5/8 inch 12.61458 cu feet\*

2. Convert to cubic yards:

#### Conv Yds

0.467207 CU YD

DISPLAY

\*<u>Note</u>: If the "Volume Display Format" Preference Setting is set to cubic yards or cubic meters, your result will display accordingly. (See Preference Settings on **page 89**.)

#### Using the Multi-Function (Height) Key to Find Volume, Area, Squareup, Perimeter, Wall Area and Room Area (NOT AVAILABLE ON TRIG MODEL #4080)

Find the volume, area, square-up, perimeter, wall area and total surface/room area\* if you have a length of 15 feet, width of 20 feet and height of 12 feet.

\*Room Area includes 4 walls plus ceiling area.

| KEYSTROKE       | DISPLAY             |
|-----------------|---------------------|
| On/C On/C       | 0.                  |
| 1 5 Feet Length | LNTH 15 FEET 0 INCH |
| 2 0 Feet Width  | WDTH 20 FEET 0 INCH |
| 1 2 Feet Height | HGHT 12 FEET 0 INCH |
| Height          | VOL 3600. CU FEET   |
| Height          | AREA 300. SQ FEET   |
| Height          | SQUP 25 FEET 0 INCH |
| Height          | PER 70 FEET 0 INCH  |
| Height          | WALL 840. SQ FEET   |
| Height          | ROOM 1140. SQ FEET  |

#### Volume of a Cylinder

Calculate the volume of a cylinder with a diameter of 2 feet 4 inches and a height of 4 feet 6 inches:

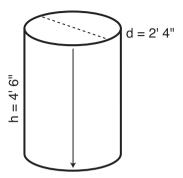

\*Note: For a cylinder, use the Column function.

| KEYSTROKE                                                          | DISPLAY                          |
|--------------------------------------------------------------------|----------------------------------|
| 1. Find circle area:                                               |                                  |
| On/C On/C                                                          | 0.                               |
| 2 Feet 4 Inch                                                      | 2 FEET 4 INCH                    |
| Circ Circ                                                          | AREA 4.276057 SQ FEET            |
| 2. Enter height (as rise) and find volume:                         |                                  |
| (4) Feet (6) Inch Rise                                             | RISE 4 FEET 6 INCH               |
| Conv Circ                                                          | COL 19.24226 CU FEET             |
| Volume of a Cone                                                   |                                  |
| Calculate the volume of a cone with a dian and a height of 5 feet: | neter of 3 feet 6 inches         |
| KEYSTROKE                                                          | DISPLAY                          |
| 1. Find circle area:                                               |                                  |
| On/C On/C                                                          | 0.                               |
| 3 Feet 6 Inch Circ                                                 | DIA 3 FEET 6 INCH                |
| Circ                                                               | AREA 9.621128 SQ FEET            |
| 2. Enter height (as rise) and find volume:*                        |                                  |
| (5) Feet Rise                                                      | RISE 5 FEET 0 INCH               |
| Conv Circ Circ Circ *                                              | CONE 16.03521 CU FEET            |
| *Note: To access Cone volume, you must press the                   | Circ key three times after Conv. |

### WEIGHT/VOLUME CONVERSIONS

#### Weight Conversions

Convert 2,500 pounds to kilograms, tons and metric tons:

| KEYSTROKE                                      | DISPLAY          |
|------------------------------------------------|------------------|
| 1. Enter pounds:                               |                  |
| On/C On/C                                      | 0.               |
| 2 5 0 0 Conv 4 (lbs)                           | 2500 LB          |
| 2. Convert to kilograms, tons and metric tons: |                  |
| Conv (1) (kg)                                  | 1133.981 kG      |
| Conv 6 (tons)                                  | <b>1.25</b> Ton  |
| Conv 3 (met tons)                              | 1.133981 MET Ton |
| Weight per Volume/Volume Conversions           |                  |

Convert 5 cubic yards of concrete to pounds, tons and kilograms, if concrete weighs 1.5 tons per cubic yard.

| KEYSTROKE                                                                                                    | DISPLAY                             |
|----------------------------------------------------------------------------------------------------|-------------------------------------|
| <ol> <li>Store weight per volume:</li> <li>On/C</li> <li>On/C</li> <li>Stor 0* (wt/vol)</li> </ol>                                                                                                    | <b>0.</b><br>1.5 Ton Per CU YD      |
| <ul> <li>2. Enter concrete volume:</li> <li>5 Yds Yds Yds</li> </ul>                                                                                                    | <b>5.</b> cu yd                     |
| <ul> <li>3. Convert to pounds, tons and kilograms:</li> <li>Conv (4) (lbs)</li> <li>Conv (6) (tons)</li> <li>Conv (1) (kg)</li> </ul>                                                                                                    | 15000. LB<br>7.5 Ton<br>6803.886 kG |
| the set of the set of | - '                                 |

\*If calculator does not display Tons per Cubic Yard, keep pressing the ① key until the desired format is displayed (e.g., Ton Per CU YD, LB Per CU YD, LB Per CU FEET, MET Ton Per CU M, or kG Per CU M).

### BLOCKS/BRICKS (NOT AVAILABLE ON TRIG MODEL #4080)

#### Number of Blocks, Based on Calculated Area

You are building an "L" shaped retaining wall out of standard 8-inch x 16-inch size blocks (*Note: this is the default block size of 128 sq. inches*). One side of the retaining wall is 22 feet long, and the other side is 15 feet 8 inches long. The wall is to be 4 feet high. How many blocks are required to build this wall? Add a 5% waste allowance.

| KEYSTROKE                                                                                                    | DISPLAY                                                           |
|----------------------------------------------------------------------------------------------------|-------------------------------------------------------------------|
| <ol> <li>Find total wall length:</li> <li>On/C On/C</li> <li>Rc) Conv (4)*</li> <li>(2) Feet (1) (5) Feet (8) (Inch) (=) (Length)</li> </ol> | 0.<br>BAR STORED 128. SQ INCH<br>37 FEET 8 INCH<br>37 FEET 8 INCH |
| 2. Enter wall height as width and find<br>(4) Feet Width<br>Width                                                                            | wall area:<br>4 FEET 0 INCH<br>150.6667 SQ FEET                   |
| <ul> <li>3. Find the number of blocks and add</li> <li>Conv (engin)</li> <li>⊕ 5 %</li> </ul>                                                | 5% waste allowance:<br>BLKS 169.5<br>177.975<br>(178 Blocks)      |
| *If <b>RCI</b> Conv Length (Blocks) does not re<br>enter the following:                                                                      | sult in 128 square inches, then                                   |
| 1 2 8 Inch Inch Stor 4<br>-OR-                                                                                                    | BAR STORED 128. SQ INCH                                           |

| Find the number of blocks required for an square feet. Add a 3% waste allowance. | area measuring 300 |
|----------------------------------------------------------------------------------|--------------------|
| KEYSTROKE                                                                        | DISPLAY            |
| On/C On/C                                                                        | 0.                 |
| 3 0 0 Feet Feet Conv Length                                                      | BLKS 337.5         |
| + 3 %                                                                            | 347.625            |
|                                                                                  | (348 Blocks)       |

Quality Products Online at: www.GlobalTestSupply.com

(8) Inch 🗙 (1) (6) Inch 😑

Number of Blocks. Based on Entered Area

Stor (4)

128. SQ INCH

B--AR STORED 128. SQ INCH

### Number of Blocks, Based on Calculated Perimeter

Calculate the wall's perimeter if the length is 30 feet and width 45 feet. Then, find the number of blocks required. Add a 3% waste allowance.

|--|

KEYSTROKE

1. Find wall area: -

| On/C On/C                                   | 0.                     |
|---------------------------------------------|------------------------|
| 3 0 Feet Length                             | LNTH 30 FEET 0 INCH    |
| (4) (5) Feet Width                          | WDTH 45 FEET 0 INCH    |
| 2. Find the perimeter:                      |                        |
| Width Width Width                           | PER 150 FEET 0 INCH    |
| 3. Find the number of blocks for the displa | yed perimeter, and add |
| 3% waste allowance:                         |                        |
| Conv Length                                 | BLKS 112.50            |
| + 3 %                                       | 115.875                |

### Number of Blocks, Based on Length

Calculate the number of blocks required for a length of 20 feet.

| 1 | Enter length | then convert t | to number o | of blocks        |
|---|--------------|----------------|-------------|------------------|
|   | Enter length |                |             | <i>n bioons.</i> |

| On/C On/C            |  |
|----------------------|--|
| 2 0 Feet Conv Length |  |

2. Display the stored on-center\*: Length

\*The calculator will calculate the number of blocks based on the entered length and stored on-center.

0.

DISPLAY

**BLK STORED 16 INCH** 

DISPLAY

(116 Blocks)

0. **BLKS 15.** 

#### Number of "Face" Bricks

How many "face" bricks (21 square inch size) will you need to purchase to fill a 40 foot by 8 foot wall, if you include a 3% waste allowance? Use the Block function for calculating bricks.

| KEYSTROKE                                                                                                    | DISPLAY                                             |  |
|----------------------------------------------------------------------------------------------------|-----------------------------------------------------|--|
| <ol> <li>Enter and store brick size into Bloc</li> <li>On/C On/C</li> <li>(1) Inch Inch Stor (4)</li> </ol>    | k Area storage key:<br>0.<br>BAR STORED 21. sq INCH |  |
| <ul> <li>2. Find area of wall:</li> <li>(4) (0) (Feet) (Length)</li> <li>(8) (Feet) (Width) (Width)</li> </ul> | LNTH 40 FEET 0 INCH<br>AREA 320. SQ FEET            |  |
| Conv Length<br>Conv Length<br>Conv Conv Conv Conv Conv Conv Conv Conv                                          |                                                     |  |
| 4. Reset Block Area to default value:<br>1 2 8 (net) (net) (Stor 4)                                            | BAR STORED 128. SQ INCH                             |  |
| Number of "Paver" Bricks                                                                                       |                                                     |  |
| How many "paver" bricks (32 square inch size) will you need to fill a 5-foot by 15-foot walkway?               |                                                     |  |
| KEYSTROKE                                                                                                    | DISPLAY                                             |  |
| 1. Enter brick size into Block Area sto                                                                        | rage key:<br><b>0.</b>                              |  |
| 3 2 Inch Inch Stor 4                                                                                           | BAR STORED 32. SQ INCH                              |  |
| <ul> <li>2. Find area of walkway:</li> <li>5 Feet Length</li> <li>1 5 Feet Width Width</li> </ul>              | LNTH 5 FEET 0 INCH<br>AREA 75. SQ FEET              |  |
| 3. Find the number of bricks:<br>Conv Length                                                                   | BLKS 337.5<br>(338 Bricks)                          |  |
| 4. Reset Block Area to default value:<br>1 2 8 (neh (neh Stor 4)                                               | BAR STORED 128. SQ INCH                             |  |

## **BOARD FEET — LUMBER ESTIMATION**

The Construction Master Pro easily calculates board feet for lumber estimation problems. Simply enter the board's cubic dimensions and press Conv (8) to convert to board feet. Use Conv (0) (Cost) to figure total lumber cost.

Note: Unit cost is entered in the standard per thousand board foot measure (Mbm) format.

#### Total Board Feet — With Dollar Cost

Find the total board feet for the following board sizes:

If the boards cost \$250 per Mbm., what is the total cost?

#### KEYSTROKE

1. Enter board sizes, convert to board feet and store in memory:

On/C On/C  $(2) \times (4) \times (1)(4)$  Conv (8) M+

- (2) X (1) (0) X (1) (6) Conv (8) M+ 2 X 1 2 X 1 8 Conv 8 M+
- 2. Recall total board feet and calculate total cost:

| RCI RCI               | BDFT 72. |
|-----------------------|----------|
| X 2 5 0 Conv 0 (Cost) | \$18.00  |

#### Number of Board Feet Based on Entered Volume

Find the number of board feet required for a volume of 150 cubic feet.

| KEYSTROKE                   | DISPLAY             |
|-----------------------------|---------------------|
| Enter cubic feet and conver | rt to board feet:   |
| On/C On/C                   | 0.                  |
| 1 5 0 Feet Feet Feet        | <b>150.</b> CU FEET |
| Conv 8                      | BDFT 1800.          |

www.GlobalTestSupply.com Juality Products Online at:

 $2 \times 4 \times 14$  $2 \times 10 \times 16$ 2 x 12 x 18

0.

DISPLAY

BDFT 9.333333 M

BDFT 26.66667 M

BDFT 36. M

### **CIRCLE AND ARC CALCULATIONS**

#### **Circumference and Area of a Circle**

Find the area and circumference of a circle with a diameter of 11 inches:

| KEYSTROKE     | DISPLAY               |
|---------------|-----------------------|
| On/C On/C     | 0.                    |
| 1 1 Inch Circ | DIA 11 INCH           |
| Circ          | AREA 95.03318 SQ INCH |
| Circ          | CIRC 34-9/16 INCH     |

#### Arc Length — Degree and Diameter Known

Find the arc length of an 85° portion of a circle with a 5-foot diameter:

| KEYSTROKE      | DISPLAY               |
|----------------|-----------------------|
| On/C On/C      | 0.                    |
| 5 Feet Circ    | DIA 5 FEET 0 INCH     |
| <b>8 5</b> Arc | ARC 85.00°            |
| Arc            | ARC 3 FEET 8-1/2 INCH |

#### Arc Length — Degree and Radius Known

Find the arc length of a circle with a 24-inch radius and 77° of arc:

| KEYSTROKE             | DISPLAY         |
|-----------------------|-----------------|
| On/C On/C             | 0.              |
| 2 4 Inch Conv Arc     | RAD 24 INCH     |
| <b>(7) (7) (Arc</b> ) | ARC 77.00°      |
| Arc                   | ARC 32-1/4 INCH |

Quality Products Online at:

#### Arc Calculations — Arc Length and Diameter Known

Find the arc degree, chord length, segment rise, segment and pie slice area, and segment rise, given a 5-foot diameter and an arc length of 3 feet 3 inches:

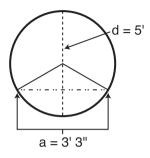

#### KEYSTROKE

DISPLAY

| (Note: enter diameter into the Circ key): | Enter circle diameter                  | 1. |
|-------------------------------------------|----------------------------------------|----|
| 0.                                        | On/C On/C                              |    |
| DIA 5 FEET 0 INCH                         | 5 Feet Circ                            |    |
| ARC 3 FEET 3 INCH                         | Enter arc length:<br>3 Feet 3 Inch Arc | 2. |
| ARC 74.48°                                | Find degree of arc:                    | 3. |
| CORD 3 FEET 0-5/16 INCH                   | Find chord length:                     | 4. |
| SEG 1.051381 SQ FEET                      | Find segment area:                     | 5. |
| PIE 4.0625 SQ FEET                        | Find pie slice area:                   | 6. |
| RISE 0 FEET 6-1/8 INCH                    | Find segment rise:                     | 7. |

Quality Products Online at:

You're building a circular or arched rake wall. Given a chord length of 15 feet and a rise of 5 feet, find all arc values and lengths of the arched walls. The on-center spacing is 16 inches.

| 15'                                                                                                    |
|----------------------------------------------------------------------------------------------------|
| KEYSTROKE DISPLAY                                                                                                  |
| 1. Enter chord length and segment rise:                                                                            |
| On/C         0.           1 5 Feet Run         RUN 15 FEET 0 INCH           5 Feet Rise         RISE 5 FEET 0 INCH |
| 2. Calculate radius:<br>Conv Arc RAD 8 FEET 1-1/2 INCH                                                             |
| 3. Find arc angle:<br>Arc ARC 134.76°                                                                              |
| 4. Find arc length:<br>АС 19 гест 1-5/16 імсн                                                                      |
| 5. Display entered chord length:<br>Arc CORD 15 FEET 0 INCH                                                        |
| 6. Find segment area: SEG 54.19722 SQ FEET                                                                         |
| 7. Find pie slice area:<br>PIE 77.63472 SQ FEET                                                                    |
| 8. Display entered segment rise:<br>AC RISE 5 FEET 0 INCH                                                          |
| 9. Display stored on-center spacing for the wall:<br>Агс ОС 16 INCH* (Cont'd)                                      |

Quality Products Online at:

#### (Cont'd)

#### KEYSTROKE

| 10. Find arched wall stud lengths: |
|------------------------------------|
|------------------------------------|

| Arc | AW1 4 FEET 10-11/16 INCH |
|-----|--------------------------|
| Arc | AW2 4 FEET 6-5/8 INCH    |
| Arc | AW3 3 FEET 11-3/8 INCH   |
| Arc | AW4 3 FEET 0-1/16 INCH   |
| Arc | AW5 1 FEET 6-1/4 INCH    |
|     |                          |

<u>Note</u>: Successive presses of Arc will toggle to the beginning.

#### **Arched Windows**

Find the radius of an arched window with a chord length of 2 feet 7 inches and a rise of 10-1/2 inches. Then, find the arc angle, arc length and segment area of the window.

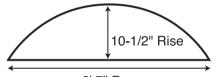

2' 7" Run

| KEYSTROKE              | DISPLAY              |
|------------------------|----------------------|
| 1. Enter chord length: |                      |
| On/C On/C              | 0.                   |
| 2 Feet 7 Inch Run      | RUN 2 FEET 7 INCH    |
| 2. Enter rise:         |                      |
| 1 0 Inch 1 / 2 Rise    | RISE 10-1/2 INCH     |
| 3. Find radius:        |                      |
| Conv Arc               | RAD 16-11/16 INCH    |
| 4. Find arc angle:     |                      |
| Arc                    | ARC 136.46°          |
| 5. Find arc length:    |                      |
| Arc                    | ARC 39-3/4 INCH      |
|                        |                      |
| 6. Find segment area:  |                      |
| Arc Arc                | SEG 235.7767 SQ INCH |

Quality Products Online at: www.GlobalTestSupply.com

### COMPOUND MITER

#### **Compound Miter Cuts**

You're installing crown moulding on the upper wall of your living room. If the wall corner angle is 60° and the crown angle is 38°, find the miter angle cut and blade tilt cuts.

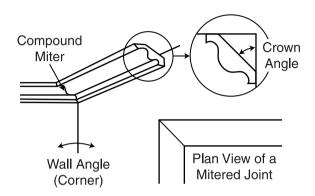

| KEYSTROKE       |
|-----------------|
| ILE I O IILOILE |

#### DISPLAY

| 0.                 |
|--------------------|
| CRWN STORED 38.00° |
|                    |

| 2. | Enter | wall          | (corner) | angle | and c | calculate | miter | gauge | from 0      | 0.     |
|----|-------|---------------|----------|-------|-------|-----------|-------|-------|-------------|--------|
|    | 60    | Comp<br>Miter |          |       |       |           |       |       | ∠ <b>0°</b> | 53.77° |

- 3. Calculate miter gauge angle from 90°: Comp Miter ∠90° 36.23° 4. Calculate blade tilt angle:
- Comp MITR 32.22°
  - 5. Calculate butt blade tilt angle: Comp Miter
  - 6. Display stored crown angle: Comp Miter
  - 7. Display entered wall angle: Comp Miter

WALL 60.00°

**CRWN STORED 38.00°** 

BUTT 45.92°

www.GlobalTestSupply.com Quality Products Online at: sales@GlobalTestSuppl

### CONCRETE/PAVING

.....

X (4) Inch =

### Volume of Concrete for a Driveway

Find the cubic yards of concrete required to pour a driveway with the following dimensions: 36 feet 3 inches long by 11 feet 6 inches wide by 4 inches deep. If concrete costs \$55 per cubic yard, what is the total cost?

| KEYSTROKE                                              | DISPLAY         |
|--------------------------------------------------------|-----------------|
| 1. Multiply the length times the width to find the are | a:              |
| On/C On/C                                              | 0.              |
| 3 6 Feet 3 Inch                                        | 36 FEET 3 INCH  |
| 🗙 🗋 🚺 Feet 🙆 Inch                                      | 11 FEET 6 INCH  |
| 8                                                      | 416.875 SQ FEET |
| 2. Multiply times the depth to find the volume:        |                 |

\*<u>Note</u>: This answer will automatically display in cubic yards due to the multiplication of mixed units, unless the preference setting for volume display has been changed from the default Standard Setting. (See Preference Settings on **page 89**.)

5.146605 CU YD\*

#### **Concrete Columns**

Find the cubic yards of concrete required to pour five columns, if each has a diameter of 3 feet 4-1/2 inches and a height of 11 feet 6 inches. If the concrete weighs 1.75 tons per cubic yard, what is the total weight in tons? In pounds? In kilograms?

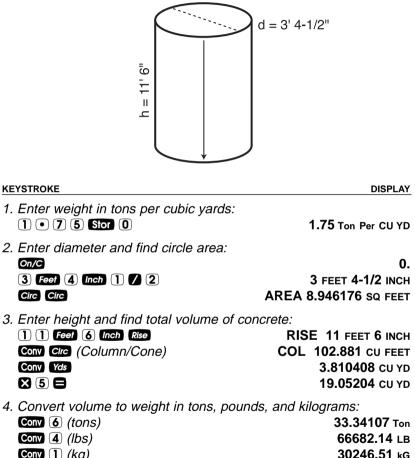

Conv (1) (kg)

**Quality Products Online at:** 

#### **Complex Concrete Volume**

You're going to pour an odd-shaped patio 4-1/2 inches deep with the dimensions shown below. Calculate the total area (by dividing the drawing into three rectangles) and determine the total yards of concrete required. Then, find the total cost, if concrete costs \$45 per cubic yard.

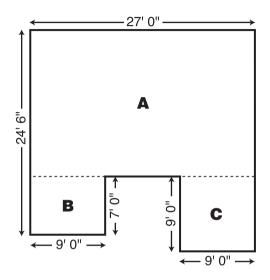

#### KEYSTROKE

DISPLAY

1. Find area of Part A and store into Memory: On/C On/C 0. (2) (4) Feet (6) Inch — 24 FEET 6 INCH 7 Feet 17 FEET 6 INCH 🗙 (2) (7) Feet 🖃 472.5 SQ FEET M+ M+ 472.5 SQ FEET M 2. Find area of Part B and store into Memory: 7 Feet 7 FEET M 🗙 🥱 Feet 🚍 63. SQ FEET M M+ M+ 63. SQ FEET M 3. Find area of Part C and store into Memory: 9 Feet 9 FEET M 🗙 🥱 Feet 🚍 81. SQ FEET M M+ M+ 81. SQ FEET M (Cont'd) www.GlobalTestSupply.com **Quality Products Online at:** sales@GlobalTestSuppl

| (Cont'd) |
|----------|
|----------|

**KEYSTROKE** 

- 4. Find total area and clear memory: RCI RCI
- 5. Find total cubic yards: X 4 Inch 1 / 2 =
- 6. Find total cost: **X** (4) (5) Conv (0) (Cost)

M+ 616.5 SQ FEET

8.5625 CU YD

\$385.31

#### Polygon, Finding Angles Based on Entered Radius and Number of Sides

You're going to pour a polygon-shaped patio. Find the polygon values if the radius is 15 feet and the number of sides is 6.

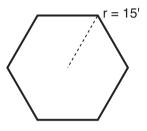

**KEYSTROKE** 

DISPLAY

1. Enter radius and number of sides\* to calculate the full angle:

| On/C On/C     |
|---------------|
| 1 5 Feet Conv |
| 6 Conv Run    |

Arc

0. RAD 15 FEET 0 INCH FULL 120.00\*

2. Then calculate the bi-sect angle, side length, perimeter, and polygon area:

| Run | HALF 60.00*           |
|-----|-----------------------|
| Run | SIDE 15 FEET 0 INCH   |
| Run | PER 90 FEET 0 INCH    |
| Run | AREA 584.5671 SQ FEET |

\*Note: You must enter more than 3 sides for a multi-sided polygon figure or the calculator will display "None."

#### Concrete Footings (NOT AVAILABLE ON TRIG MODEL #4080)

Find the volume of concrete required for a 16 inch by 8 inch footing that measures 232 feet 6 inches in length. Then find the volume of five columns of the same size.

| KEYSTROKE                                                                                              | DISPLAY                                  |  |  |
|----------------------------------------------------------------------------------------------------|------------------------------------------|--|--|
| 1. Calculate and store footing area:<br>on/C On/C<br>1 6 Inch 🗙 8 Inch 😑 Stor 6                        | 0.<br>STORED F-AR 128. SQ INCH           |  |  |
| <ul> <li>2. Enter length and find footing volume:</li> <li>2 3 2 Feet 6 (Inch Conv) Width</li> </ul>   | :<br>FTG 7.654321 си ур                  |  |  |
| To find the volume of multiple footings of the same size, multiply times the total number of footings: |                                          |  |  |
| <ul> <li>3. Multiply by 5 footings to find total cor</li> <li>X 5 €</li> </ul>                         | ncrete volume:<br><b>38.27161 כ</b> ע צס |  |  |
| 4. Clear and return stored footing size t<br>Conv X                                                    | to default:<br>ALL CLEARED               |  |  |

Quality Products Online at:

#### Squaring-up a Foundation

A concrete foundation measures 45 feet 6 inches by 23 feet 8 inches. Find the diagonal measurement (square-up) to ensure the form is perfectly square.

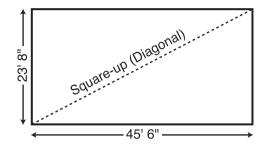

#### KEYSTROKE

Diag

- 1. Enter sides as rise/run:
  - 2 3 Feet 8 Inch Rise 4 5 Feet 6 Inch Run
- 2. Find the square-up (diagonal):

0. RISE 23 FEET 8 INCH

DISPLAY

RUN 45 FEET 6 INCH

DIAG 51 FEET 3-7/16 INCH

Alternative Method using I and With keys (NOT AVAILABLE ON TRIG MODEL #4080):

1. Enter sides as length and width:

| On/C On/C              | 0.                  |
|------------------------|---------------------|
| 2 3 Feet 8 Inch Length | LNTH 23 FEET 8 INCH |
| 4 5 Feet 6 Inch Width  | WDTH 45 FEET 6 INCH |
|                        |                     |

2. Find the square-up (diagonal):

SQUP 51 FEET 3-7/16 INCH

Quality Products Online at:

#### Number of Drywall Sheets for a Given Area

Find the number of 4x8, 4x9 and 4x12 sheets to cover an area of 150 square feet.

| KEYSTROKE       | DISPLAY             |  |  |
|-----------------|---------------------|--|--|
| 1. Enter area:  |                     |  |  |
| On/C On/C       | 0.                  |  |  |
| 1 5 0 Feet Feet | <b>150.</b> SQ FEET |  |  |

2. Find the number of 4x8 sheets, 4x9 sheets and 4x12 sheets required:

| Conv Height | 4x8 4.6875         |
|-------------|--------------------|
|             | (5 - 4x8 Sheets)   |
| Height      | 4x9 4.166667       |
|             | (5 - 4x9 Sheets)   |
| Height      | 4x12 3.125         |
|             | (4 - 4x12 Sheets)  |
| Height      | <b>150</b> SQ FEET |

#### Number of Drywall Sheets for a Given Length

Find the number of 4x8, 4x9 and 4x12 sheets to cover a length of 40 feet.

| KEYSTROKE        | DISPLAY        |
|------------------|----------------|
| 1. Enter length: |                |
| On/C On/C        | 0.             |
|                  | <b>40</b> FEET |

2. Find the number of 4x8 sheets, 4x9 sheets and 4x12 sheets required:

| Conv Height | 4x8 10.* |
|-------------|----------|
| Height      | 4x9 10.  |
| Height      | 4x12 10. |

\*It is the same amount for all three of the sheet sizes because it is based on length and not area.

<u>Note</u>: The order in which the different sheet size answers appear may differ from that of the guide. The order is based on the last displayed sheet size when previously calculated.

### GRADE/SLOPE

#### Back-Fill on a Slope — Percent of Grade Known

You've built 55 linear feet of a 3-foot high retaining wall that is 3 feet from the base of a 65% grade. You need to pour back-fill within 12 inches of the top of the wall (for a 2 foot depth). How many cubic yards of fill should you have delivered?

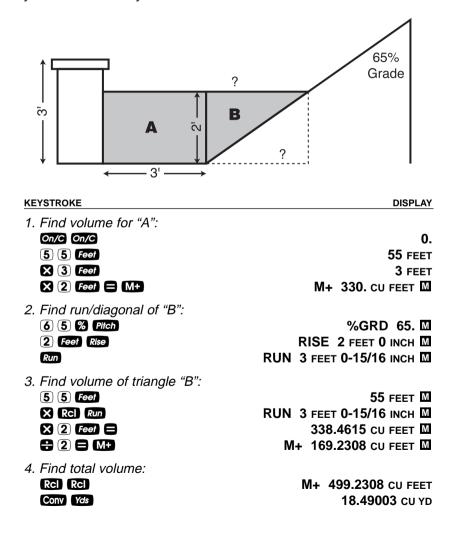

### **RIGHT TRIANGLE AND ROOF FRAMING EXAMPLES**

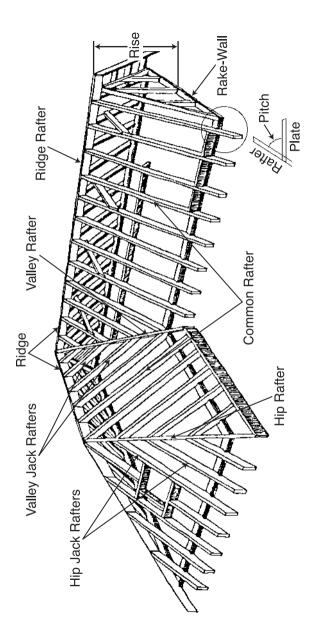

Quality Products Online at:

www.GlobalTestSupply.com

sales@GlobalTestSuppl

#### **Roof Framing Definitions**

**Rise:** The vertical distance measured from the wall's top plate to the top of the ridge.

**Span:** The horizontal distance or full width between the outside edges of the wall's top plates.

**Run:** The horizontal distance between the outside edge of the wall's top plate and the center of the ridge; in most cases this is equivalent to half of the span.

**Pitch:** Pitch and slope are synonymous in modern trade language. Pitch/slope of a roof is generally expressed in two types of measurement:

- 1) Ratio of unit rise to unit run\* 7/12 or 7 inch
- 2) Angle of rafters, in degrees 30.26°

\*<u>Note</u>: The unit rise is the number of inches of rise per foot (12 inches) of unit run. The unit run is expressed as one foot (12 inches).

**Plate:** The top horizontal wall member that the ceiling joist and rafters sit on and fasten to.

**Ridge:** The uppermost point of two roof planes. This rafter is the uppermost rafter that all Hip, Valley, Valley Jack and Common rafters are fastened to.

**Rafters:** Rafters are inclined roof support members. Rafters include the following types:

- **Common Rafter:** The Common connects the plate to the ridge and is perpendicular to the ridge.
- **Hip Rafter:** The Hip rafter extends from the corner of two wall plates to the ridge or King rafter at angle other than 90°. The Hip rafter is an external angle of two planes.
- Valley Rafter: The Valley rafter extends from the corner of two wall plates to the ridge or King rafter at angle other than 90°. The Valley rafter is an internal angle of two planes.
- Jack Rafters: Rafters that connect the Hip or Valley rafter to the wall plate.
- Irregular Hip/Valley Jacks: Jack rafters found in dual pitch or "irregular" roofs.

**Regular Roof:** A standard roof where the Hips and/or Valleys run at 45° and have the same pitch/slope on both sides of the Hip and/or Valley.

**Irregular Roof:** A non-standard roof where the Hips and/or Valleys bisect two different pitches/slopes, or have "skewed wings" or irregular Jacks.

Rake Wall: A gable end wall that follows the pitch/slope of a roof.

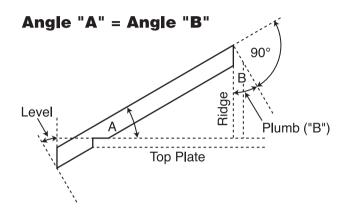

**Plumb:** Vertical Cut. The angle of cut from the edge of the board that allows the rafter to mate on the vertical side of the ridge rafter.

**Level:** Horizontal Cut. The angle of cut from the edge of the board that allows the rafter to seat flat on the wall plate.

**Cheek:** Side Cut(s). The angle to cut from the SIDE of the Jack rafter to match up against the Hip or Valley rafter, usually made by tilting the blade from 90°. Jack rafters typically have one Cheek cut. If there is only one pitch (no irregular pitch), the angle will be 45°. If there are two pitches, each side will have a different Cheek cut for the Jack rafter and the angles will total 90°.

#### **Degree of Pitch**

If the degree of pitch is 30.45°, what is the percent grade, slope and pitch in inches?

| KEYSTROKE   | DISPLAY          |
|-------------|------------------|
| On/C On/C   | 0.               |
| 30•45 Pitch | PTCH 30.45°      |
| Pitch       | %GRD 58.78702    |
| Pitch       | SLP 0.58787      |
| Pitch       | PTCH 7-1/16 INCH |

Note: To convert Pitch in Inches: Simply enter the pitch in inches first (e.g., (7) (neh (Pitch)), then continuously press the (Pitch key to calculate the pitch conversions, as above.

#### Percent Grade

If the percent grade is 47.25%, what is the slope, pitch in inches, and degree of pitch?

| KEYSTROKE          | DISPLAY           |  |
|--------------------|-------------------|--|
| On/C On/C          | 0.                |  |
| 4 7 • 2 5 %* Pitch | %GRD 47.25        |  |
| Pitch              | SLP 0.4725        |  |
| Pitch              | PTCH 5-11/16 INCH |  |
| Pitch              | PTCH 25.29°       |  |

\*Note: For entering percent grade, you need to label the value with the percent key.

#### Pitch Ratio or Slope

If the pitch ratio is 0.65, what is the pitch in inches, degree of pitch, and percent grade?

| KEYSTROKE          | DISPLAY      |
|--------------------|--------------|
| On/C On/C          | 0.           |
| • 6 5 Conv * Pitch | SLP 0.65     |
| Pitch              | PTCH 7-13/16 |
| Pitch              | PTCH 33.02°  |
| Pitch              | %GRD 65.     |

\*Note: For entering pitch ratio, you must press the Conv key first.

### **Common Rafter Length**

If a roof has a 7/12 pitch and a span of 14 feet 4 inches, what is the point-to-point length of the Common rafter (excluding the overhang or ridge adjustment)? What are the Plumb and Level cuts?

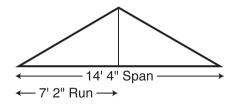

Note: Run is half the Span.

**KEYSTROKE** 

DISPLAY

1. Find diagonal or point-to-point length of the Common rafter:

| 0 1 1                 | 0 |                         |
|-----------------------|---|-------------------------|
| On/C On/C             |   | 0.                      |
| 7 Inch Pitch          |   | PTCH 7 INCH             |
| 1 4 Feet 4 Inch 🕂 2 🚍 |   | 7 FEET 2 INCH           |
| Run                   |   | RUN 7 FEET 2 INCH       |
| Diag                  |   | DIAG 8 FEET 3-9/16 INCH |
|                       |   |                         |

and I aval cute

| 2. r | -ind Plumb and Level culs. |      |               |
|------|----------------------------|------|---------------|
|      | Diag                       | PLMB | 30.26°        |
|      | Diag                       | LEVL | <b>59.74°</b> |
| -    |                            |      |               |

Note: The Common rafter calculation is the "point-to-point" length and does not include the overhang or ridge adjustment.

#### Common Rafter Length — Pitch Unknown

Find the common rafter length for a roof with a rise of 6 feet 11-1/2 inches and a run of 14 feet 6 inches. Solve for the pitch in degrees and in inches.

| KEYSTROKE                  | DISPLAY                 |
|----------------------------|-------------------------|
| Find diagonal and pitch:   |                         |
| On/C On/C                  | 0.                      |
| 6 Feet 1 1 Inch 1 / 2 Rise | RISE 6 FEET 11-1/2 INCH |
| 1 4 Feet 6 Inch Run        | RUN 14 FEET 6 INCH      |
| Diag                       | DIAG 16 FEET 1 INCH     |
| Pitch                      | PTCH 5-3/4 INCH         |
| Pitch                      | PTCH 25.64°             |
|                            |                         |

#### Angle and Diagonal (Hypotenuse)

Find the diagonal (hypotenuse) and degree of angle of a right triangle that is 9 feet high and 12 feet long.

| KEYSTROKE              | DISPLAY            |
|------------------------|--------------------|
| 1. Enter rise and run: |                    |
| On/C On/C              | 0.                 |
| <b>9</b> Feet Rise     | RISE 9 FEET 0 INCH |
| 1 2 Feet Run           | RUN 12 FEET 0 INCH |
|                        |                    |

2. Solve for diagonal/hypotenuse and pitch in inches and degree of angle:

| Diag  | DIAG | 15 FEET 0 INCH |
|-------|------|----------------|
| Pitch |      | PTCH 9 INCH    |
| Pitch |      | PTCH 36.87°    |

#### Rise

Find the rise given a 7/12 pitch and a run of 11 feet 6 inches.

| KEYSTROKE         | DISPLAY                |
|-------------------|------------------------|
| On/C On/C         | 0.                     |
| 7 Inch Pitch      | PTCH 7 INCH            |
| 1 Feet 6 Inch Run | RUN 11 FEET 6 INCH     |
| Rise              | RISE 6 FEET 8-1/2 INCH |

#### **Rise and Diagonal**

Find the rise and diagonal of a right triangle given a 30° pitch and a run of 20 feet 4 inches.

| KEYSTROKE           | DISPLAY                 |
|---------------------|-------------------------|
| On/C On/C           | 0.                      |
| <b>3 0</b> Pitch    | PTCH 30.00°             |
| 2 0 Feet 4 Inch Run | RUN 20 FEET 4 INCH      |
| Rise                | RISE 11 FEET 8-7/8 INCH |
| Diag                | DIAG 23 FEET 5-3/4 INCH |

#### **Sheathing Cut**

You have framed an equal pitch roof and need to apply the roof sheathing. Find the distance from the corner of the sheathing so that you can finish the run at the Hip rafter and cut the material. The pitch is 6 inches and you are using 4-foot by 8-foot plywood, with the 8-foot side along the plate.

| KEYSTROKE                    | DISPLAY                 |
|------------------------------|-------------------------|
| 1. Enter pitch:              |                         |
| On/C On/C                    | 0.                      |
| 6 Inch Pitch                 | PTCH 6 INCH             |
| 2. Enter width of plywood:   |                         |
| (4) Feet Diag                | DIAG 4 FEET 0 INCH      |
| 3. Find length of sheathing: |                         |
| Run                          | RUN 3 FEET 6-15/16 INCH |

#### **Regular Hip/Valley and Jack Rafters**

You're working with a 7/12 pitch, and half your total span is 8 feet 5 inches:

- (1) Find point-to-point length and cut angles for the common rafter;
- (2) Find the length and cut angles of the adjoining Hip (or Valley) and;
- (3) Find the regular jack rafter lengths and cut angles (jack rafters at 16 inches on-center spacing).

#### KEYSTROKE

DISPLAY

1. Find Common rafter length and Plumb and Level cuts:

| On/C On/C         | 0.                       |
|-------------------|--------------------------|
| 8 Feet 5 Inch Run | RUN 8 FEET 5 INCH        |
| 7 Inch Pitch      | PTCH 7 INCH              |
| Diag              | DIAG 9 FEET 8-15/16 INCH |
| Diag              | PLMB 30.26°              |
| Diag              | LEVL 59.74°              |

2. Find Hip/Valley rafter length and cut angles:

| Hip/V | H/V 12 FEET 10-1/2 INCH |
|-------|-------------------------|
| Hip/V | PLMB 22.42°             |
| Hip/V | LEVL 67.58°             |
| Hip/V | CHK1 45.00°             |
|       |                         |

(Cont'd)

Quality Products Online at: www.GlobalTestSupply.com sales@GlobalTestSuppl

(Cont'd)

#### KEYSTROKE

3. Find Jack rafter lengths and cut angles:

| Jack | JKOC 16 INCH*           |
|------|-------------------------|
| Jack | JK1 8 FEET 2-3/8 INCH   |
| Jack | JK2 6 FEET 7-7/8 INCH   |
| Jack | JK3 5 FEET 1-3/8 INCH   |
| Jack | JK4 3 FEET 6-13/16 INCH |
| Jack | JK5 2 FEET 0-5/16 INCH  |
| Jack | JK6 0 FEET 5-13/16 INCH |
| Jack | JK7 0 FEET 0 INCH       |
| Jack | PLMB 30.26°             |
| Jack | LEVL 59.74°             |
| Jack | CHK1 45.00°             |
|      |                         |

\*<u>Note</u>: If display does not read JKOC 16 INCH (the default), then reset on-center spacing by pressing 1 6 [nch Stor 5.

#### Jack Rafters — Using Other Than 16 Inch On-Center Spacing

A roof has a 9/12 pitch and a run of 6 feet 9 inches. Find the jack rafter lengths and cut angles at 18-inch (versus 16-inch) on-center spacing. The on-center spacing is used for both regular and irregular jack calculations.

| KEYSTROKE                                    | DISPLAY                |
|----------------------------------------------|------------------------|
| 1. Enter pitch, run and spacing:             |                        |
| On/C On/C                                    | 0.                     |
| 9 Inch Pitch                                 | PTCH 9 INCH            |
| 6 Feet 9 Inch Run                            | RUN 6 FEET 9 INCH      |
| 1 8 Inch Stor 5                              | OC STORED 18 INCH      |
| 2. Find Jack rafter lengths and cut angles:  |                        |
| Jack                                         | JKOC 18 INCH           |
| Jack                                         | JK1 6 FEET 6-3/4 INCH  |
| Jack                                         | JK2 4 FEET 8-1/4 INCH  |
| Jack                                         | JK3 2 FEET 9-3/4 INCH  |
| Jack                                         | JK4 0 FEET 11-1/4 INCH |
| Jack                                         | JK5 0 FEET 0 INCH      |
| Jack                                         | PLMB 36.87°            |
| Jack                                         | LEVL 53.13°            |
| Jack                                         | CHK1 45.00°            |
| 3. Reset on-center spacing to default 16-ind | ch:                    |
| 1 6 Inch Stor 5                              | OC STORED 16 INCH      |
|                                              |                        |

Quality Products Online at: www.GlobalTestSupply.com

You're working with a 7/12 pitch and half your overall span is 4 feet. The irregular pitch is 8/12, and 16 inch on-center spacing is maintained on both sides. Complete the following steps:

- (1) Find the length of the common rafter;
- (2) Reset calculator to 16 inch on-center spacing;
- (3) Enter the irregular pitch; find the length of the adjoining "irregular" Hip (or Valley) and the cut angles;
- (4) Find the jack lengths on the "irregular" pitch side (16 inch on-center spacing);
- (5) Find the cut angles;
- (6) Find the jack lengths on the "regular" pitch side (16 inch on-center spacing);
- (7) Find the cut angles.

#### KEYSTROKE

DISPLAY

0.

1. Find Common rafter length:

On/C On/C 7 Inch Pitch 4 Feet Run Diag

PTCH 7 INCH RUN 4 FEET 0 INCH DIAG 4 FEET 7-9/16 INCH

2. Enter on-center spacing: 1 6 Inch Stor 5

OC STORED 16 INCH

3. Find irregular Hip/Valley rafter length and cut angles:

| 8 Inch Conv Hip/V | IPCH 8 INCH              |
|-------------------|--------------------------|
| Hip/V             | IH/V 5 FEET 9-11/16 INCH |
| Hip/V             | PLMB 23.70°              |
| Hip/V             | LEVL 66.30°              |
| Hip/V             | CHK1 41.19°              |
| Hip/V             | CHK2 48.81°              |
|                   | (Cont'd)                 |

KEYSTROKE

4. Find irregular jack lengths:

| i na niegulai jaen lengulei |                         |
|-----------------------------|-------------------------|
| Conv Jack                   | IJOC 16 INCH            |
| Jack *                      | IJ1 2 FEET 9-5/8 INCH   |
| Jack                        | IJ2 1 FEET 4-13/16 INCH |
| Jack                        | IJ3 0 FEET 0 INCH       |

\*<u>Note</u>: It is not necessary to continue pressing **Conv** when displaying each Jack rafter size.

5. Find irregular jack plumb, level and cheek cut angles:

| Jack | U |  | U | PLMB | 33.69° |
|------|---|--|---|------|--------|
| Jack |   |  |   | LEVL | 56.31° |
| Jack |   |  |   | CHK1 | 41.19° |

6. Find regular jack lengths:

| Jack | JKOC 16 INCH           |
|------|------------------------|
| Jack | JK1 2 FEET 10-3/8 INCH |
| Jack | JK2 1 FEET 1-1/4 INCH  |
| Jack | JK3 0 FEET 0 INCH      |

7. Find regular jack plumb, level and cheek cut angles:

| Jack | U | ' | , | Ũ | PLMB | 30.26° |
|------|---|---|---|---|------|--------|
| Jack |   |   |   |   | LEVL | 59.74° |
| Jack |   |   |   |   | CHK1 | 48.81° |

## Irregular Hip/Valley and Jack Rafters — *Ascending, with Jacks Mating at Hip/Valley*

You're working with a 7/12 pitch and half your overall span is 4 feet. The irregular pitch is 8/12, and the jacks need to mate at the Hip. The maximum allowable on-center spacing is 16 inches. Find the jack rafter sizes from smallest to largest (ascending order). Complete the following steps:

- Set Preference display to "JK ASCEND" (jack sizes in ascending order);
- (2) Set Preference display to "IRJK JAC-JAC" (jacks mate);
- (3) Find the length of the common rafter;
- (4) Find the length of the adjoining "irregular" Hip (or Valley) and the cut angles;
- (5) Find the o.c., jack lengths and cut angles on the "irregular" pitched side;
- (6) Find the o.c., jack lengths and cut angles on the "regular" pitched side.

<u>Note</u>: After completing this example, you may need to reset the Preferences back to "IRJK OC-OC" if you do not normally figure jacks in this manner. (See Preference Settings on **page 89**.)

| KEYSTROKE                                       | DISPLAY                 |
|-------------------------------------------------|-------------------------|
| 1. Review Preferences until you find "Ja        | nck Descend":           |
| On/C On/C                                       | 0.                      |
| Conv Stor                                       | FRAC 0-1/16 INCH        |
| (If not at 1/16, press 🕀 until 1/16 is a        | lisplayed)              |
| Stor                                            | AREA Std.               |
| Stor                                            | VOL Std.                |
| Stor                                            | HDRM 6 FEET 8 INCH      |
| Stor                                            | RAKE dESCEnd            |
| Stor                                            | JACK dESCEnd            |
| Set Preference to "Ascend":                     |                         |
| 🕒 (plus sign)                                   | JACK ASCEnd             |
| 2. Set Preference to "Jacks Mate":              |                         |
| Stor                                            | IRJK OC-OC              |
| 🕒 (plus sign)                                   | IRJK JAC-JAC            |
|                                                 |                         |
| 3. Find common rafter length:<br>(7) Inch Pitch | PTCH 7 INCH             |
| 7 Inch Pitch<br>(4) Feet Run                    | RUN 4 FEET 0 INCH       |
| Diag                                            | DIAG 4 FEET 7-9/16 INCH |
| Diag                                            | DIAG 4 FEET 7-9/10 INCH |
|                                                 | (Cont'd)                |
|                                                 |                         |

Quality Products Online at:

(Cont'd)

KEYSTROKE

DISPLAY

4. Enter irregular pitch and find irregular Hip/Valley rafter length and cut angles:

| 8 Inch Conv Hip/V | IPCH 8 INCH              |
|-------------------|--------------------------|
| Hip/V             | IH/V 5 FEET 9-11/16 INCH |
| Hip/V             | PLMB 23.70°              |
| Hip/V             | LEVL 66.30°              |
| Hip/V             | CHK1 41.19°              |
| Hip/V             | CHK2 48.81°              |

5. Display the o.c. and find the irregular jack lengths and cut angles:

| Conv Jack | IJOC 16 INCH*           |
|-----------|-------------------------|
| Jack      | IJ1 1 FEET 4-13/16 INCH |
| Jack      | IJ2 2 FEET 9-5/8 INCH   |
| Jack      | IJ3 4 FEET 2-1/2 INCH   |
| Jack      | PLMB 33.69°             |
| Jack      | LEVL 56.31°             |
| Jack      | CHK1 41.19°             |
|           |                         |

6. Find the o.c., regular jack lengths and cut angles:

| Jack | JKOC 14 INCH*          |
|------|------------------------|
| Jack | JK1 1 FEET 6-1/2 INCH  |
| Jack | JK2 3 FEET 1-1/16 INCH |
| Jack | JK3 4 FEET 7-9/16 INCH |
| Jack | PLMB 30.26°            |
| Jack | LEVL 59.74°            |
| Jack | CHK1 48.81°            |

7. Reset jack rafter Preference Settings:

| On/C On/C<br>Conv Stor Stor Stor Stor Stor Stor | 0.<br>JACK ASCEnd |
|-------------------------------------------------|-------------------|
| Set Preference to "Descend":  (plus sign)       | JACK dESCEnd      |
| Set Preference to "Jacks On-Center":            |                   |

Stor

Exit Preference Settings:

0.

\*<u>Note</u>: The stored on-center spacing is used as the maximum allowable spacing. Therefore, it is assigned to the side with the largest entered pitch. In this example, the "irregular" side pitch is larger than the "regular" side pitch; thus, the irregular side is calculated using the maximum on-center value (16 inches). If the regular pitch side had the larger pitch, it would require the larger (16 inches) on-center.

www.GlobalTestSupply.com

**IRJK JAC-JAC** 

**IRJK OC-OC** 

Find each stud size in a rake-wall with a peak (rise) of 4 feet, and a length (run) of 8 feet. Use 16 inches as your spacing.

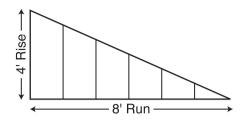

Note: The wall has no base.

#### KEYSTROKE

DISPLAY

1. Enter rise and run and display o.c. spacing:

| On/C On/C          | 0.                 |
|--------------------|--------------------|
| <b>4</b> Feet Rise | RISE 4 FEET 0 INCH |
| 8 Feet Run         | RUN 8 FEET 0 INCH  |
| RCI (5)*           | STORED OC 16 INCH  |

\*If 16 inch is not displayed, enter 1 6 Stor 5.

2. Find stud lengths:

| . i ma olaa longillo. |                     |
|-----------------------|---------------------|
| Conv Rise (R/Wall)    | RWOC STORED 16 INCH |
| Rise                  | RW 1 3 FEET 4 INCH  |
| Rise                  | RW 2 2 FEET 8 INCH  |
| Rise                  | RW 3 2 FEET 0 INCH  |
| Rise                  | RW 4 1 FEET 4 INCH  |
| Rise                  | RW 5 0 FEET 8 INCH  |
| Rise                  | BASE 0 FEET 0 INCH  |
|                       |                     |

3. Find Rake-Wall angle of incline:

RW 26.57°

Note: By setting the Rake "Ascend" Preference (see Preference Settings on **page 90**), you may view rake-wall stud lengths from smallest to largest size.

<u>Note</u>: You can also solve if you only know the rise and pitch, run and pitch, or diagonal and pitch. Simply enter the known values via Pitch, Rise, Run, or Diag keys, similar to Step #1 above, then solve for rake-wall stud lengths, as seen in Step #2.

Rise

### Rake-Wall – With Base

Find each stud size in a rake-wall with a peak (rise) of 4 feet, a length (run) of 8 feet, and a base of 5 feet. Use 16 inches as your on-center spacing.

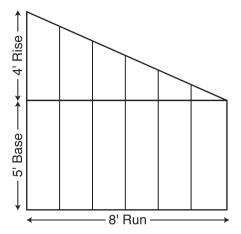

#### KEYSTROKE

DISPLAY

1. Enter rise, run, and o.c. spacing:

 On/C
 O.
 0.

 ④ Feet Rise
 RISE 4 FEET 0 INCH
 8

 ⑧ Feet Run
 RUN 8 FEET 0 INCH
 RCI 5\*

\*If 16 inch is not displayed, enter 1 6 Inch Stor 5.

2. Enter base and recall on-center spacing, then find stud lengths and angle of incline:

| 5 Feet Conv Rise (R/Wall) | RWOC STORED | 16 імсн       |
|---------------------------|-------------|---------------|
| Rise                      | RW 1 8 FEET | 4 INCH        |
| Rise                      | RW 2 7 FEET | 8 INCH        |
| Rise                      | RW 3 7 FEET | <b>0</b> INCH |
| Rise                      | RW 4 6 FEET | 4 INCH        |
| Rise                      | RW 5 5 FEET | 8 INCH        |
| Rise                      | BASE 5 FEET | <b>0</b> INCH |
| Rise                      | RW          | 26.57°        |

# **ROOFING MATERIALS**

The Roof function solves for the amount of bundles and squares for standard gable-end style roofs. Bundles are based on a coverage area of 33.33 square feet, and squares are based on 100 square feet.

# Roof Covering — Entering Pitch, Length and Width

Find the roof area and number of roofing squares, number of bundles and 4x8 sheets required for a 10-inch pitch roof covering a floor area of 14 feet by 11 feet. Also calculate the plan area.

| KEYSTROKE                                                                    | DISPLAY                                    |
|------------------------------------------------------------------------------|--------------------------------------------|
| 1. Enter pitch and floor area*:<br>on/c on/c<br>1 0 (nch Pitch               | 0.<br>РТСН 10 ілсн                         |
| 1       (4)       Feet       Length         1       1       Feet       Width | LNTH 14 FEET 0 INCH<br>WDTH 11 FEET 0 INCH |
| 2. Find roof area:<br>Conv Digg                                              | ROOF 200.4631 SQ FEET                      |
| 3. Find number of roofing squares:                                           | SQRS 2.00                                  |
| 4. Find number of bundles:                                                   | <b>BNDL 6.01</b>                           |
| 5. Display bundle size/area:                                                 | <b>B-SZ 33.33</b> SQ FEET                  |
| 6. Find number of 4x8 sheets:                                                | 4X8 6.26                                   |
| 7. Display stored pitch:                                                     | PTCH STORED 10 INCH                        |
| 8. Find floor/plan area:<br>Diog                                             | PLAN 154. SQ FEET                          |

\*<u>Note</u>: If you know the area (and do not need to calculate it), once you have entered the pitch, enter the area and label it as square feet, then press Conv Digs. For example, if the plan/floor area is 100 square feet, enter 1 0 0 Feet Feet Conv Digs.

#### For Trig Model (4080) Users:

\*<u>Note</u>: As this model does not have term and with keys, you must calculate area the standard way (e.g., L x W, or entering 154 square feet), then press **Conv Diog**.

Quality Products Online at: www.GlobalTestSupply.com

# Roof Covering — Entering Rise, Run (No Pitch) and Area

Find the roof covering, pitch and plan area if the rise is 15 feet and run 30 is feet. The length of the floor area is 10 feet and width 20 feet.

#### KEYSTROKE

DISPLAY

1. Enter rise, run, length and width\*:

| On/C On/C        |      | 0.             |
|------------------|------|----------------|
| 1 5 Feet Rise    | RISE | 15 FEET 0 INCH |
| 3 0 Feet Run     | RUN  | 30 FEET 0 INCH |
| 1 0 Feet Length* | LNTH | 10 FEET 0 INCH |
| 2 0 Feet Width*  | WDTH | 20 FEET 0 INCH |

2. Find roof area, number of roofing squares, number of bundles, stored bundle size, number of 4x8 sheets, pitch and plan area:

| Conv Diag | ROOF 223.6068 SQ FEET     |
|-----------|---------------------------|
| Diag      | SQRS 2.24                 |
| Diag      | BNDL 6.71                 |
| Diag      | <b>B-SZ 33.33</b> SQ FEET |
| Diag      | 4X8 6.99                  |
| Diag      | PTCH 6 INCH               |
| Diag      | PLAN 200. SQ FEET         |

#### For Trig Plus Users:

\*<u>Note</u>: As this model does not have length and width keys, you must calculate area the standard way (e.g., L x W, or entering 200 square feet), then press **Conv Digs**.

# STAIR LAYOUT EXAMPLES

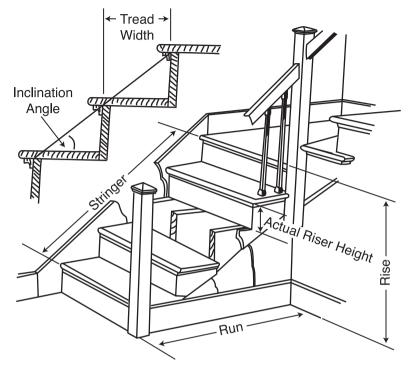

#### **Stair Layout Definitions**

**Rise:** The "floor-to-floor" or "landing-to-landing" rise is the actual vertical rise required for building a stairway after the finish flooring has been installed.

**Run:** The run of a stairway is the amount of horizontal space required. The total run of a stairway is equal to the width of each tread multiplied by the number of treads.

**Desired Riser Height:** The desired riser height is the amount of vertical rise you allow for each individual riser in the stairway. This is sometimes dictated by local code.

Actual Riser Height: The actual height of each riser is measured from the top of one tread to the top of the next tread.

**Number of Risers:** The number of risers includes both the first and the last riser of the stairway.

**Riser Overage or Underage:** The riser overage or underage is the difference between the "floor-to-floor" rise and the total height of all of the risers. Many times the riser height does not divide evenly into the floor-to-floor rise and a small fraction of an inch is left over. A positive remainder is an overage, while a negative remainder is an underage.

**Tread Width:** The width of each tread is measured from the front of one riser to the front of the next riser. The width of each tread does NOT include the nosing or overhang of the tread. The nosing or overhang of a tread is the rounded front of the tread that projects beyond the face of the riser.

**Number of Treads:** The number of treads is one less than the number of risers.

**Tread Overage or Underage:** The tread overage or underage is the difference between the run or horizontal space that a stairway must fit into and the total width of the treads. Similar to the riser overage/underage, many times the total width of the treads does not divide evenly into the run or horizontal space for the stairway and a small fraction of an inch is left over. A positive remainder is an overage, a negative remainder is an underage.

**Stringers:** Also called carriages, stair horses or stair jacks. Stringers are the diagonal members that support the treads and risers.

**Angle of Incline:** The angle of incline of the stairway is determined by the rise and run of each stair. The angle of incline should not be confused with the pitch of the stairway. The pitch of a stairway is the angle based on the floor-to-floor rise and the horizontal run of the stairway. The angle of incline is based on the "actual" riser height and the "actual" tread width of the stair.

**Stairwell Opening:** The length of the opening at the top of the stairs. The computation is based on the headroom height (the desired spacing between the stairs and upper floor ceiling) and thickness of the upper floor where the opening is located.

### Stairs — Given Only Floor-to-Floor Rise

You're building a stairway with a total rise of 9 feet 11 inches. Your desired riser height is 7-1/2 inches and desired tread width is 10 inches. The desired headroom is 6 feet 8 inches and floor thickness 10 inches\*. Find all stair values, then calculate the run.

\*<u>Note</u>: Headroom and floor thickness are required to calculate the length of the stairwell opening.

| KEYSTROKE                                                           | DISPLAY                                  |
|---------------------------------------------------------------------|------------------------------------------|
| 1. Enter known rise:<br>On/C On/C<br>9 Feet 1 1 Inch Rise           | 0.<br>RISE 9 FEET 11 INCH                |
| 2. Recall stored desired stair riser heigh                          | t:<br>R-HT STORED 7-1/2 INCH             |
| 3. Recall stored desired stair tread width (RC) (9)                 | T-WD STORED 10 INCH                      |
| 4. Recall stored desired floor thickness:                           | FLOR STORED 10 INCH                      |
| 5. Display stored headroom (via Prefere<br>Conv Stor Stor Stor Stor | nce Setting Mode):<br>HDRM 6 FEET 8 INCH |

6. Find riser height, number of risers, riser underage/overage, tread width, number of treads, tread overage/underage, length of stairwell opening, stringer length and angle of incline. As a final step, calculate the run.

| Stair   | R-HT 7-7/16 INCH           |
|---------|----------------------------|
| Stair   | RSRS 16.                   |
| Stair   | R+/- 0 INCH                |
| Stair   | T-WD 10 INCH               |
| Stair   | TRDS 15.                   |
| Stair   | T+/- 0 INCH                |
| Stair   | OPEN 10 FEET 1 INCH        |
| Stair   | STRG 15 FEET 6-15/16 INCH  |
| Stair   | INCL 36.64°                |
| Stair   | RUN 12 FEET 6 INCH         |
| Stair * | RISE STORED 9 FEET 11 INCH |

\*Continuous presses of State will also recall stored desired riser height, tread, headroom and floor thickness values.

#### Notes on Changing Stored Stair Variables:

**To Change Desired Riser Height:** If you wish to use a Desired Riser Height of <u>other</u> than 7-1/2 inches (the calculator's default), simply enter a new value. For example, to enter 8 inches, enter 8 **(net)** Stor 7. Press **RC** 7 to review your new entry. This value will be permanently stored until you change it.

**To Change Desired Tread Width:** If you wish to use a Desired Tread Width of <u>other</u> than 10 inches (the calculator's default), simply enter a new value. For example, to enter 10-1/2 inches, enter 1 () (net) 1 (2) (Stor 9). Press (RC) 9 to review your new entry. This value will be permanently stored until you change it.

**To Change Desired Floor Thickness:** If you wish to use a Desired Floor Thickness of <u>other</u> than 10 inches (the calculator's default), simply enter a new value. For example, to enter 12 inches, enter 1 (2) [Inch Stor (8). Press (RC) (8) to review your new entry. This value will be permanently stored until you change it.

**To Change Desired Headroom:** If you wish to use a Desired Headroom <u>other</u> than 6 feet 8 inches (the calculator's default), simply select a new value via the Preference Mode and use the **①** or **〇** keys to increase/decrease by one inch. See below examples. This value will be permanently stored until you change it.

| KEYSTROKE                                     | DISPLAY                            |
|-----------------------------------------------|------------------------------------|
| 1. Select Headroom via Preference Mode:       | 0.                                 |
| Conv Stor Stor Stor Stor                      | HDRM 6 FEET 8 INCH                 |
| 2. Decrease Headroom Height by 2 Inches:      | HDRM 6 FEET 6 INCH                 |
| 3. Then increase Headroom Height by 4 Inche   | es:<br>HDRM 6 FEET 10 INCH         |
| 4. Return Headroom Height to default of 6 fee | et 8 inches:<br>HDRM 6 FEET 8 INCH |

### Stairs — Given Only the Run

You're building a stairway with a total run of 20 feet. Your desired riser height is 7-1/2 inches and desired tread width is 10 inches. The desired headroom is 6 feet 8 inches and floor thickness 10 inches. Find all stair values, then calculate the rise.

| KEYSTROKE                                                                                                    | DISPLAY                                                                                                    |
|----------------------------------------------------------------------------------------------------|----------------------------------------------------------------------------------------------------|
| 1. Enter run:<br>on/c on/c                                                                                                    | 0.                                                                                                    |
| (2) (0) Feet Run                                                                                                    | RUN 20 FEET 0 INCH                                                                                                    |
| 2. Find riser height, number of rise<br>width, number of treads, tread ove<br>stringer length and angle of incline.<br>Stair<br>Stair<br>Stair<br>Stair<br>Stair<br>Stair<br>Stair<br>Stair<br>Stair<br>Stair<br>Stair | rage/underage, stairwell opening,<br>As a final step, calculate the rise.<br>R-HT 7-1/2 INCH<br>RSRS 25.<br>R+/- 0 INCH<br>T-WD 10 INCH<br>TRDS 24.<br>T+/- 0 INCH<br>OPEN 10 FEET 0 INCH<br>STRG 25 FEET 0 INCH<br>INCL 36.87°<br>STORED RUN 20 FEET 0 INCH |
| Stair                                                                                                    | RISE 15 FEET 7-1/2 INCH                                                                                                    |

Quality Products Online at:

### Stairs — Given Rise and Run

You need to build a stairway with a floor-to-floor height of 10 feet 1 inch, a run of 15 feet 5 inches, and a nominal desired riser height of 7-1/2 inches (default). Calculate all stair values.

| KEYSTROKE              | DISPLAY                        |
|------------------------|--------------------------------|
| 1. Enter rise and run: |                                |
| On/C On/C              | 0.                             |
| 1 0 Feet 1 Inch Rise   | RISE 10 FEET 1 INCH            |
| 1 5 Feet 5 Inch Run    | RUN 15 FEET 5 INCH             |
| 2. Find stair values:  |                                |
| Stair                  | R-HT 🗥 7-9/16 INCH*            |
| Stair                  | RSRS 16.                       |
| Stair                  | R+/- 0 INCH                    |
| Stair                  | T-WD 12-5/16 INCH              |
| Stair                  | TRDS 15.                       |
| Stair                  | Т+/ 0-5/16 ілсн                |
| Stair                  | <b>OPEN 12 FEET 2-1/2 INCH</b> |
| Stair                  | STRG 18 FEET 0-3/4 INCH        |
| Stair                  | INCL 31.56°                    |
| Stair                  | RUN STORED 15 FEET 5 INCH      |
| Stair                  | RISE STORED 10 FEET 1 INCH     |
| Stair                  | R-HT STORED 7-1/2 INCH         |
| Stair                  | T-WD STORED 10 INCH            |
| Stair                  | HDRM STORED 6 FEET 8 INCH      |
| Stair                  | FLOR STORED 10 INCH            |

\*A  ${\rm \Delta}$  in the display means that the calculated riser height exceeds the stored desired riser height.

# Stairs — Given Rise and Run, Using "Riser Limited" Function for Code Restrictions

Your local code prohibits risers greater than 7-1/2 inches. You need to build a stairway with a floor-to-floor height of 10 feet 1 inch, a run of 15 feet 5 inches. Calculate all stair values. Use the "Riser Limited" function (second function of the Store key) to calculate a riser height that does not exceed the stored Desired Riser Height of 7-1/2."

| KEYSTROKE                             | DISPLAY                         |
|---------------------------------------|---------------------------------|
| 1. Enter rise and run:                |                                 |
| On/C On/C                             | 0.                              |
| 1 0 Feet 1 Inch Rise                  | RISE 10 FEET 1 INCH             |
| 1 5 Feet 5 Inch Run                   | RUN 15 FEET 5 INCH              |
| 2. Find stair values using "Riser Lim | ited":                          |
| Conv Stair                            | R-HT 7-1/8 INCH                 |
| Stair                                 | RSRS 17.                        |
| Stair                                 | R+/- 1/8 інсн                   |
| Stair                                 | T-WD 11-9/16 INCH               |
| Stair                                 | TRDS 16.                        |
| Stair                                 | Т+/- 0 ілсн                     |
| Stair                                 | <b>OPEN 12</b> FEET 2-1/16 INCH |
| Stair                                 | STRG 18 FEET 1-5/16 INCH        |
| Stair                                 | INCL 31.64°                     |
| Stair                                 | RUN STORED 15 FEET 5 INCH       |
| Stair                                 | RISE STORED 10 FEET 1 INCH      |
| Stair                                 | R-HT STORED 7-1/2 INCH          |
| Stair                                 | T-WD STORED 10 INCH             |
| Stair                                 | HDRM STORED 6 FEET 8 INCH       |
| Stair                                 | FLOR STORED 10 INCH             |
|                                       |                                 |

### **Baluster Spacing**

You are going to install a handrail at the top of a balcony. Your total span is 156 inches and you would like the space between the balusters to be about 4 inches. If each baluster is 1-1/2 inches wide, what is the exact spacing between each baluster?

| KEYSTROKE                                                                                                    | DISPLAY        |
|----------------------------------------------------------------------------------------------------|----------------|
| 1. Estimate number of balusters in span.                                                                                                    | 0.             |
| 1 5 6 Inch 🕂                                                                                                    | 156 INCH       |
| 5 (nch 1) 🖊 2 🚍*                                                                                                    | 28.36364       |
|                                                                                                    | (28 balusters) |
| *desired spacing plus baluster width (4" plus 1-1/2").                                                                                      |                |
| 2. Find total space 'occupied' by the balusters by multiplying the width of each baluster by the rounded number of balusters (found above): |                |
| (1) (Inch (1) 🖊 (2) 🗙                                                                                                    | 1-1/2 імсн     |
|                                                                                                    | 42 INCH        |
| 3. Find total space between all balusters:                                                                                                  |                |
| 1 5 6 Inch 🚍                                                                                                    | 156 INCH       |
| (4) (2) (Inch) =                                                                                                    | 114 ілсн       |
| 4. Find actual baluster spacing by dividing total space                                                                                     | e between all  |

4. Find actual baluster spacing by dividing total space between all balusters by the number of spaces between the balusters (number of balusters plus one equals 29):

| 1 1 4 Inch 🕂 | • | , | 114 імсн     |
|--------------|---|---|--------------|
| 298          |   |   | 3-15/16 ілсн |

# STUDS

Find the number of 16-inch on-center studs needed for a wall with a length of 18 feet 7-1/2 inches.

#### KEYSTROKE

DISPLAY

1. Enter length and convert to Studs\*.

| On/C On/C             |
|-----------------------|
| 1 8 Feet 7 Inch 1 / 2 |
| Conv 5                |

0. 18 FEET 7-1/2 INCH 15. (studs)

\*<u>Note</u>: The length is divided by the on-center spacing; in this case, 16 inches (default setting). Press **RCI 5** to review the stored on-center value. If you need to enter a new on-center, for example 18 inches, enter **1 8 Inch Stor 5**.

# BASIC D:M:S AND TRIGONOMETRY EXAMPLES

#### Converting Degrees:Minutes:Seconds

Convert 23°42'39" to decimal degrees:

| KEYSTROKE                                    | DISPLAY      |
|----------------------------------------------|--------------|
| On/C On/C                                    | 0.           |
| 23•42•39                                     | DMS 23.42.39 |
| $\texttt{Conv} \ \overline{\bullet} \ (deg)$ | DEG 23.71    |

Convert 44.29° to degrees:minutes:seconds format:

| KEYSTROKE                                                 | DISPLAY                      |
|-----------------------------------------------------------|------------------------------|
| On/C On/C                                                 | 0.                           |
| 4 4 • 2 9 Conv • (d:m:s)                                  | DMS 44.17.24                 |
| Note: Improperly formatted entries will be redisplayed in | the correct convention after |

<u>Note</u>: Improperly formatted entries will be redisplayed in the correct convention after any operator key is pressed. For example, 30°89' entered will be corrected and displayed at 31°29' 0" or 31.48333°.

#### Time Calculations Using D:M:S

Add 7 hours 45 minutes 33 seconds to 11 hours 16 minutes 20 seconds:

| KEYSTROKE                                                                                                    | DISPLAY       |
|----------------------------------------------------------------------------------------------------|---------------|
| On/C On/C                                                                                                    | 0.            |
| 7 • 4 5 • 3 3                                                                                                    | DMS 7.45.33°  |
| $\bigcirc \bigcirc \bigcirc \bigcirc \bigcirc \bigcirc \bigcirc \bigcirc \bigcirc \bigcirc \bigcirc \bigcirc \bigcirc \bigcirc \bigcirc \bigcirc \bigcirc \bigcirc \bigcirc $ | DMS 19.01.53° |

Trigonometric functions are available on the *Construction Master Pro Trig* and *Construction Master Pro Desktop* calculators.

The drawing and formulas below list basic trigonometric formulas, for your reference:

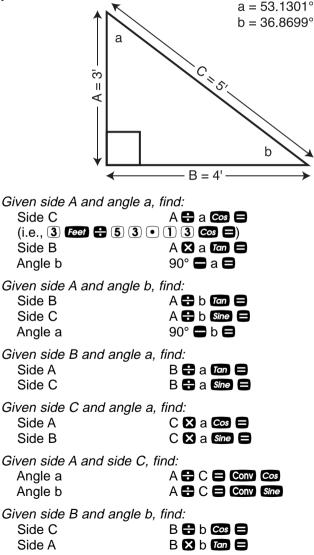

**Quality Products Online at:** 

## **Converting Percent Grade to D:M:S**

KEYSTROKE

You are grading a piece of property and the site plans call for an embankment with a grade "no steeper than 35%." Your level shows the slope at an 18°15' angle. Will this pass?

Enter grade and convert to degrees:minutes:seconds:

| On/C On/C<br>3 5 % Conv [7an Conv] ●* DMS                                                | 0.<br>19.17.24  |
|------------------------------------------------------------------------------------------|-----------------|
| Since your level reading of 18°15' is less steep than 19°17' slope will pass inspection. |                 |
| Converting Tangent/Pitch to Angle                                                        |                 |
| Find the angle and corresponding tangent for a roof with an                              | 8/12 pitch.     |
| KEYSTROKE                                                                                | DISPLAY         |
| 1. Enter pitch:         On/C On/C         (3) Inch Pitch         PT(                     | 0.<br>CH 8 INCH |
| 2. Convert pitch to degrees:<br>Plich                                                    | 33.69°          |
| 3. Find tangent or slope:                                                                | 0.666667        |
| Converting Roof Angle in Degrees to Pitch in Inches                                      |                 |
| Convert a roof angle of 30.25° to pitch in inches.                                       |                 |
| KEYSTROKE                                                                                | DISPLAY         |
| 1. Enter angle:<br>on/c on/c                                                             | 0.              |

| Plich                                              | 33.69°                      |
|----------------------------------------------------|-----------------------------|
| 3. Find tangent or slope:                          | 0.666667                    |
| Converting Roof Angle in Degrees to Pitch in I     | nches                       |
| Convert a roof angle of 30.25° to pitch in inches. |                             |
| KEYSTROKE                                          | DISPLAY                     |
| 1. Enter angle:<br>on/c on/c<br>3 0 ● 2 5 con      | 0.<br>0.583183              |
| 2. Convert to pitch:<br>Conv Pitch<br>Pitch        | SLP 0.583183<br>PTCH 7 INCH |

Quality Products Online at:

www.GlobalTestSupply.com

DISPLAY

# Angle — Rise and Hypotenuse Known

Find the angle that connects the rise and hypotenuse of a right triangle, if the rise is 6 feet and the hypotenuse is 10 feet in length.

| KEYSTROKE                                                  | DISPLAY   |
|------------------------------------------------------------|-----------|
| 1. Use trigonometric formula (divide rise(A) by hypotenuse | e(C)):    |
| On/C On/C                                                  | 0.        |
| 6 Feet 🕂 1 0 Feet =                                        | 0.6       |
| 2. Solve for degrees:minutes:seconds or angle:             |           |
| Conv Cos D                                                 | EG 53.13° |
| Conv  OMS                                                  | 53.07.48  |

# **APPENDIX A — DEFAULT SETTINGS**

After a *Clear All* (Conv X), your calculator will return to the following settings:

| STORED VALUES                    | DEFAULT VALUE  |
|----------------------------------|----------------|
| Desired Riser Height             | 7-1/2 Inch     |
| Desired Tread Width              | 10 Inch        |
| Floor Height                     | 10 Inch        |
| On-Center Spacing                | 16 Inch        |
| Weight per Volume                | 1.5 Tons/Cu Yd |
| Block Area (except Trig model)   | 128 Sq Inch    |
| Footing Area (except Trig model) | 1.8 Sq Feet    |
| Crown Angle                      | 45.00°         |

If you replace your batteries or perform a *Full Reset*<sup>\*</sup> (press  $\bigcirc$ , hold down  $\bigotimes$ , and press  $\bigcirc$ ), your calculator will return to the following settings (in addition to those listed above):

| PREFERENCE SETTINGS    | DEFAULT VALUE |
|------------------------|---------------|
| Fractional Resolution  | 1/16          |
| Area Display           | Standard      |
| Volume Display         | Standard      |
| Stairway Headroom      | 6 Feet 8 Inch |
| Rake Wall              | Descending    |
| Jack Rafters           | Descending    |
| Irregular Jack Spacing | 00-00         |
| Exponent               | Off           |
| Meter Linear Display   | 0.000         |
| Decimal Degree Display | 0.00°         |

\*Depressing the Reset button located above the Pich key will also perform a Full Reset.

# APPENDIX B — PREFERENCE SETTINGS

The *Construction Master Pro* calculators have Preference Settings that allow you to customize or set desired dimensional formats and calculations. The options vary per model.

If you replace your batteries or perform a *Full Reset*<sup>\*</sup> (press  $\bigcirc$ , hold down  $\bigotimes$ , and press  $\bigcirc$ ), your calculator will return to the following settings (in addition to those listed on the previous page):

| PREFERENCE               | OPTIONS                                                                                                    |
|--------------------------|----------------------------------------------------------------------------------------------------|
| 1) Fractional Resolution | <ul> <li>*1/16 (displays fractional values to the nearest 16th of an inch)</li> <li>1/32</li> <li>1/64</li> <li>1/2</li> <li>1/4</li> <li>1/8</li> </ul>                                                                                                    |
| 2) Area Display Format   | <ul> <li>*Standard (if units entered are the same—e.g., feet x feet—the answer will remain in this format (sq. ft), but if units entered are different —e.g., inches x feet—area answer will be displayed in square feet)</li> <li>Square Feet (area answers always displayed in sq. ft, regardless of unit entry—e.g., inches x inches = sq. ft)</li> <li>Square Yards (area answers always displayed in sq. yards—e.g., feet x feet = sq. yds)</li> <li>Square Meters (area answers always displayed in sq. meters—e.g., feet x feet = sq. yds)</li> </ul> |

Note: To check the current Fractional Resolution, press Re D. Either "Std" (standard fractional resolution) or "Cnst" (constant) will be displayed, along with the fractional resolution).

(Cont'd)

(Cont'd)

| PREFERENCE                                 | OPTIONS                                                                                                    |
|--------------------------------------------|----------------------------------------------------------------------------------------------------|
| 3) Volume Display Format                   | <ul> <li>*Standard (if units entered are the same—e.g., ft x ft x ft—the answer will remain in this format (cu. ft), but if units entered are different—e.g., feet x feet x inches—vol. answer will always be displayed in cubic yards)</li> <li>Cubic Yards (vol. answers always displayed in cu. yards, regardless of unit entry—e.g., feet x feet x feet = cu. yds)</li> <li>Cubic Feet (vol. answers always displayed in cu. feet, regardless of unit entry—e.g., inches x inches x inches = cu. ft)</li> <li>Cubic Meters (vol. answers always displayed in cu. meters, regardless of unit entry—e.g., feet x feet x feet = cu. yds)</li> </ul> |
| 4) Stairwell—Headroom<br>Height            | <ul> <li>*6 Feet 8 Inch (default)</li> <li>Use  or  key to increase or decrease above value by increments of 1 inch</li> </ul>                                                                                                    |
| 5) Rake-Wall Descending<br>or Ascending    | <ul> <li>*Descending (Rake-Wall studs are displayed from largest to smallest size)</li> <li>Ascending (Rake-Wall studs are displayed from smallest to largest size)</li> </ul>                                                                                                    |
| 6) Jack Rafters Descending<br>or Ascending | <ul> <li>*Descending (Jack rafters are displayed from largest to smallest size)</li> <li>Ascending (Jack rafters are displayed from smallest to largest size)</li> </ul>                                                                                                    |
| 7) Irregular Jack Rafters<br>O-C or Mate   | <ul> <li>*OC-OC (on-center spacing maintained<br/>on both regular and irregular sides)</li> <li>JAC-JAC (regular/irregular Jack rafters<br/>"mate" at the hip/valley, i.e., on-center<br/>spacing not maintained on both sides)</li> <li>(Cont'd)</li> </ul>                                                                                                    |

Quality Products Online at: www.GlobalTestSupply.com

(Cont'd)

| PREFERENCE                    | OPTIONS                                                                                                    |
|-------------------------------|----------------------------------------------------------------------------------------------------|
| 8) Exponent Off or On         | <ul> <li>*Off (Exponential Mode is Off; turns on Auto-ranging; i.e., if display can't show seven digits, will display in next largest unit).</li> <li>On (Exponential Mode is On)</li> </ul>                             |
| 9) Meter Linear Display       | <ul> <li>*0.000 (linear meter answers are always displayed to third decimal place)</li> <li>FLOAT (linear meter answers are displayed to the maximum number of decimal places—e.g., 1.234 M + 2.56 M=3.794 M)</li> </ul> |
| 10) Decimal Degree<br>Display | – *0.00°<br>– FLOAT                                                                                                    |

#### How to Set Preferences

The following sections detail Preference Setting options for the *Construction Master Pro* calculators.

Enter the Preference Mode by pressing Conv Stor (*Prefs*). Access each category by pressing the Stor key until you reach the desired setting. Within each category, press the + or - keys to toggle between individual selections. Press Once to exit and set your Preference.

<u>Note</u>: Press **1** to advance and press **2** to back up. Pressing the **Stor** key continuously in this mode will cycle through all of the Preference Settings.

You may change these settings at any time by repeating the above, and setting in a new preference. Or, you may review settings by pressing Rel Stor.

To clear preferences, press Conv 🗙.

For example, if you wish to display all your dimensional area answers in square meters, press **Conv Stor Stor** (*Area Std*), then the **H** key until **"AREA 0. so m**" is displayed. Simply exit this mode by pressing **Once** or any key, and all your future area answers will be displayed in square meters.

(See the following pages for Preference Settings per model)

| KEYSTROKE                                                                                                    | DISPLAY                                  |
|----------------------------------------------------------------------------------------------------|------------------------------------------|
| To Set "Fractional Resolution":                                                                                                    |                                          |
| Conv Stor (Prefs) (1st press of Stor)                                                                                                    | FRAC 0-1/16 INCH                         |
| 🕒 (plus sign)                                                                                                    | FRAC 0-1/32 INCH                         |
| 0                                                                                                    | FRAC 0-1/64 INCH                         |
| 0                                                                                                    | FRAC 0-1/2 INCH                          |
| 0                                                                                                    | FRAC 0-1/4 INCH                          |
| 0                                                                                                    | FRAC 0-1/8 INCH                          |
| To Set "Area" Answer Format:                                                                                                    |                                          |
| Stor (2nd press of Stor)                                                                                                    | AREA Std.                                |
| (plus sign)                                                                                                    | AREA 0. SQ FEET                          |
| $\mathbf{O}^{\circ}$                                                                                                    | AREA 0. SQ YD                            |
| 0                                                                                                    | AREA 0. SQ M                             |
| To Set "Volume" Answer Format:                                                                                                    |                                          |
| Stor (3rd press of Stor)                                                                                                    | VOL Std.                                 |
| (plus sign)                                                                                                    | VOL 0. CU YD                             |
| <b>•</b>                                                                                                    | VOL 0. CU FEET                           |
| 0                                                                                                    | VOL 0. CU M                              |
| To Increase or Decrease Stairwell "Headroom<br>Stor (4th press of Stor)<br>⊕* (plus sign increases height by 1 inch)<br>●* (minus sign decreases height by 1 inch) | HDRM 6 FEET 8 INCH<br>HDRM 6 FEET 9 INCH |
| *keep pressing plus or minus to increase or decrease an                                                                                                    | inch at a time.                          |
| To Set Rake-Wall Stud Sizes to "Descending"                                                                                                    | or "Ascendina":                          |
| Stor (5th press of Stor)                                                                                                    | RAKE dESCEnd                             |
| (plus sign)                                                                                                    | RAKE ASCEnd                              |
| To Set Jack Rafter to "Descending" or "Ascen                                                                                                    | dina"·                                   |
| Stor (6th press of Stor)                                                                                                    | JACK dESCEnd                             |
| (our prece er ())                                                                                                    | JACK ASCEnd                              |
|                                                                                                    | or "Moto":                               |
| To Set Irregular Jack Spacing to "On-Center" (<br>Stor (7th press of Stor)                                                                                         | IRJK OC-OC                               |
| (plus sign)                                                                                                    | IRJK JAC-JAC                             |
|                                                                                                    |                                          |
| To Set "Exponential Mode" On or Off:                                                                                                    |                                          |
| Stor (8th press of Stor)                                                                                                    | EXP OFF                                  |
| 🕒 (plus sign)                                                                                                    | EXP On                                   |
|                                                                                                    | (Cont'd)                                 |
|                                                                                                    | , , ,                                    |

Quality Products Online at: www.GlobalTestSupply.com

sales@GlobalTestSuppl

(Cont'd)

| KEYSTROKE                                   | DISPLAY      |
|---------------------------------------------|--------------|
| To Set "Meter" Linear Decimal Format:       |              |
| Stor (9th press of Stor)                    | METR 0.000 м |
| 🕒 (plus sign)                               | METR FLOAT M |
| To Set "Number of Decimal Places for Degree | Displays":   |
| Stor (10th press of Stor)                   | DEG 0.00°    |
| 🕒 (plus sign)                               | DEG FLOAT    |

Note: Press Once at any time to exit the Preference Mode.

# APPENDIX C — CARE INSTRUCTIONS

Please follow the guidelines listed in this section for proper care and operation of your calculator. Not following the instructions listed below may result in damage not covered by your warranty. Refer to the Repair and Return section on **page 100** for more details.

Do not expose calculator to temperatures outside the operating temperature range of  $32^{\circ}F - 104^{\circ}F$  ( $0^{\circ}C - 40^{\circ}C$ ).

Do not expose calculator to high moisture such as submersion in water, heavy rain, etc.

# APPENDIX D — IMPORTANT NOTES FOR OWNERS OF PREVIOUS CONSTRUCTION MASTERS

If you are an owner of a previous *Construction Master* calculator, the following list will help you compare several new or enhanced features available on selected *Construction Master Pro* calculators.

| NEW/ENHANCED FUNCTION | DESCRIPTION                                                                                                    |
|-----------------------|----------------------------------------------------------------------------------------------------|
| Arched Rake Walls     | <ul> <li>Calculates the arched rake wall stud<br/>lengths using the Arc function (8th press<br/>of (Arc).</li> </ul>                                                                           |
| Compound Miter        | <ul> <li>Calculates compound miter cut angle<br/>solutions.</li> </ul>                                                                                                    |
| Drywall               | <ul> <li>Calculates the number of 4x8, 4x9, or<br/>4x12 sheets by pressing Conv Height.</li> </ul>                                                                                             |
| Length, Width, Height | <ul> <li>Length, width, and height keys added<br/>for easier dimensional entry and quicker<br/>area, volume, square-up, perimeter, wall<br/>area, and total room area calculations.</li> </ul> |
| Memory                | <ul> <li>Added a third permanent single-value</li> <li>memory accessed by pressing Sor 3.</li> </ul>                                                                                           |
| Polygon               | <ul> <li>Polygon function added for solving<br/>angles, side length, perimeter, and area<br/>of multi-sided shapes.</li> </ul>                                                                 |
| Riser Limited         | <ul> <li>Calculates stair values so that the<br/>actual riser height will not exceed your<br/>stored desired riser height.</li> </ul>                                                          |
| Stairwell Opening     | <ul> <li>Calculates the height of the opening at<br/>the top of the stairs.</li> </ul>                                                                                                    |
| Stud                  | <ul> <li>New construction project keys have<br/>been added for quickly figuring quantities<br/>and costs of materials.</li> </ul>                                                              |

# APPENDIX E — ACCURACY/ERRORS, AUTO SHUT-OFF, BATTERIES, RESET

# ACCURACY/ERRORS

Accuracy/Display Capacity — Your calculator has a twelve-digit display made up of eight digits (normal display) and four fractional digits. You may enter or calculate values up to 19,999,999.99. Each calculation is carried out internally to ten digits.

**Errors** — When an incorrect entry is made, or the answer is beyond the range of the calculator, it will display the word "**ERROR**." To clear an error condition you must hit the **Orc** button once. At this point you must determine what caused the error and re-key the problem.

### **Error Codes**

| DISPLAY    | ERROR TYPE                                 |
|------------|--------------------------------------------|
| OFLO       | Overflow (too large)                       |
| MATH Error | Divide by 0                                |
| DIM Error  | Dimension error                            |
| ENT Error  | Invalid entry error                        |
| TRIG Error | Trig. error (for example, tan of 1 foot)   |
| None       | Attempt to calculate stairs without enter- |
|            | ing rise or run                            |

**Auto-Range** — If an "overflow" is created because of an input and calculation with small units that are out of the standard seven-digit range of the display, the answer will be automatically expressed in the next larger units (instead of showing "**ERROR**") — e.g., 10,000,000 mm is shown as 10,000 m. Also applies to inches, feet and yards.

<u>Note</u>: If Exponential Notation is activated through the Preference Setting, the value will be shown in scientific notation (e.g., 10 million mm—1.000007 mm).

# AUTO SHUT-OFF

Your calculator is designed to shut itself off after about 8-12 minutes of non-use.

# BATTERIES

• Construction Master Pro v3.0 (#4065) and Construction Master Pro Trig v3.0 (#4080)

Two LR-44 batteries.

• Construction Master Pro Desktop v3.0 (#44080) One 3-Volt Lithium CR-2032 battery.

# Replacing the Battery(ies)

Should your calculator display become very dim or erratic, replace the battery(ies).

<u>Note</u>: Please use caution when disposing of your old battery, as it contains hazardous chemicals.

Replacement batteries are available at most discount or electronics stores. You may also call Calculated Industries at 1-775-885-4975.

# **Battery Replacement Instructions**

- The Hand-held Models
  - Construction Master Pro v3.0 (#4065)
  - Construction Master Pro Trig v3.0 (#4080)

To replace the batteries, slide open the battery door (at top backside of unit) and replace with new batteries. Make sure the batteries are facing positive side up.

• Construction Master Pro Desktop v3.0 (#44080):

To replace the battery, use a small Phillips' head screwdriver and unscrew the two (2) screws on the base of the unit. Carefully remove the lower back housing. Remove the battery from the clip and replace it with a new battery, with the positive side up. Then replace the backplate and reattach the screws.

# RESET KEY

If your calculator should ever "lock up," press Reset — a small hole located to the left (or right for the *Construction Master Pro Desktop*) of the *Mey* — to perform a total reset.

# APPENDIX F — AREA/VOLUME FORMULAS

# AREA FORMULAS

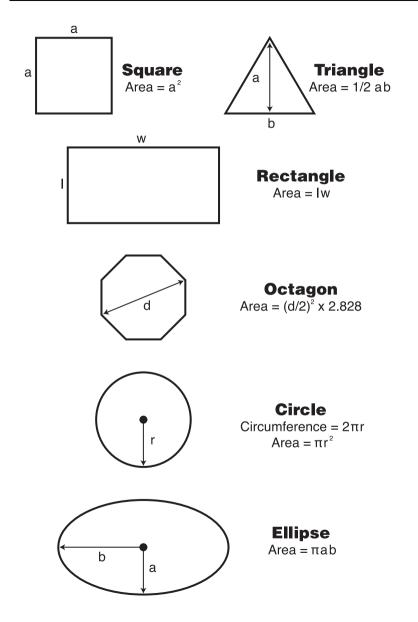

Quality Products Online at:

# SURFACE AREA/VOLUME FORMULAS

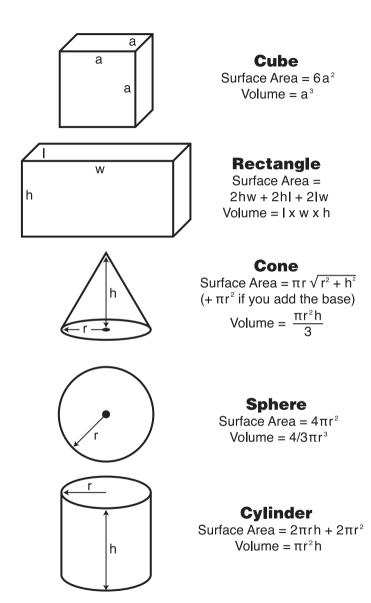

Quality Products Online at:

# **REPAIR AND RETURN**

# WARRANTY, REPAIR AND RETURN INFORMATION

### **Return Guidelines**

- Please read the <u>Warranty</u> in this User's Guide to determine if your Calculated Industries calculator, measuring device or electronic tool remains under warranty <u>before</u> calling or returning any device for evaluation or repairs.
- If your calculator won't turn on, try pressing the **Reset** button first. If it still won't turn on, check the batteries as outlined in the User's Guide.
- 3. If there is a black spot on the LCD screen, <u>THIS IS NOT A</u> <u>WARRANTY DEFECT</u>. The unit can be repaired. Call for a repair quote before returning your unit.
- If you need more assistance, please go to our website at www.calculated.com and click on Support, then Repair Services FAQs.
- **5.** If you believe you need to return your calculator, please speak to a Calculated Industries representative for additional information!

# WARRANTY

### Warranty Repair Service – U.S.A.

Calculated Industries ("CI") warrants this product against defects in materials and workmanship for a period of **one (1) year from the date of original consumer purchase in the U.S.** If a defect exists during the warranty period, CI at its option will either repair (using new or remanufactured parts) or replace (with a new or remanufactured calculator) the product at no charge.

THE WARRANTY **WILL NOT APPLY** TO THE PRODUCT IF IT HAS BEEN DAMAGED BY MISUSE, ALTERATION, ACCIDENT, IMPROPER HANDLING OR OPERATION, OR IF UNAUTHORIZED REPAIRS ARE ATTEMPTED OR MADE. SOME EXAMPLES OF DAMAGES NOT COVERED BY WAR-RANTY INCLUDE, BUT ARE NOT LIMITED TO, BATTERY LEAKAGE, BENDING, OR VISIBLE CRACKING OF THE LCD, WHICH ARE PRE-SUMED TO BE DAMAGES RESULTING FROM MISUSE OR ABUSE.

To obtain warranty service in the U.S., ship the product postage paid to Calculated Industries (address listed on the last page). Please provide an explanation of the service requirement, your name, address, day phone number and dated proof of purchase (typically a sales receipt). If the product is over 90 days old, include payment of \$6.95 for return shipping and handling within the contiguous 48 states. (Outside the contiguous 48 states, please call CI for return shipping costs.)

A repaired or replacement product assumes the remaining warranty of the original product or 90 days, whichever is longer.

#### Non-Warranty Repair Service – U.S.A.

Non-warranty repair covers service beyond the warranty period, or service requested due to damage resulting from misuse or abuse.

Contact Calculated Industries at the number listed above to obtain current product repair information and charges. Repairs are guaranteed for 90 days.

## Repair Service – Outside the U.S.A.

To obtain warranty or non-warranty repair service for goods purchased outside the U.S., contact the dealer through which you initially purchased the product. If you cannot reasonably have the product repaired in your area, you may contact CI to obtain current product repair information and charges, including freight and duties.

Quality Products Online at: www.GlobalTestSupply.com

sales@GlobalTestSuppl

#### Disclaimer

CI MAKES NO WARRANTY OR REPRESENTATION, EITHER EXPRESS OR IMPLIED, WITH RESPECT TO THE PRODUCT'S QUALITY, PERFOR-MANCE, MERCHANTABILITY, OR FITNESS FOR A PARTICULAR PUR-POSE. AS A RESULT, THIS PRODUCT, INCLUDING BUT NOT LIMITED TO, KEYSTROKE PROCEDURES, MATHEMATICAL ACCURACY AND PREPROGRAMMED MATERIAL, IS SOLD "AS IS," AND YOU THE PUR-CHASER ASSUME THE ENTIRE RISK AS TO ITS QUALITY AND PER-FORMANCE.

IN NO EVENT WILL CI BE LIABLE FOR DIRECT, INDIRECT, SPECIAL, INCIDENTAL, OR CONSEQUENTIAL DAMAGES RESULTING FROM ANY DEFECT IN THE PRODUCT OR ITS DOCUMENTATION.

The warranty, disclaimer, and remedies set forth above are exclusive and replace all others, oral or written, expressed or implied. No CI dealer, agent, or employee is authorized to make any modification, extension, or addition to this warranty.

Some states do not allow the exclusion or limitation of implied warranties or liability for incidental or consequential damages, so the above limitation or exclusion may not apply to you. This warranty gives you specific rights, and you may also have other rights, which vary from state to state.

# FCC Class B

This equipment has been certified to comply with the limits for a Class B calculating device, pursuant to Subpart J of Part 15 of FCC rules.

### Legal Notes

Software copyrighted and licensed to Calculated Industries by Construction Master Technologies, LLC, 2004.

User's Guide copyrighted by Calculated Industries, Inc., 2004.

Construction Master® and Calculated Industries® are registered trademarks of Calculated Industries, Inc.

#### PATENT PENDING

#### ALL RIGHTS RESERVED

#### Designed in the U.S.A.

#### Looking For New Ideas

Calculated Industries, a leading manufacturer of special-function calculators and digital measuring instruments, is always looking for new product ideas in these areas.

If you have an idea, or a suggestion for improving this product or User's Guide, please submit your comments online at: www.calculated.com under "Contact Us," "Product Idea." Thank you.

# INDEX

Accuracy/Errors, 96 Adding Linear Measurements, 37 Angle - Rise and Hypotenuse Known, 87 Angle and Diagonal (Hypotenuse), 65 Arc Lenath. 47. 48 Arched Windows, 50 Area and Volume Kevs. 11 Area Calculations, 39 Area, Rectangular, 39 Area, Square, 39 Area/Volume, 99 Auto Shut-Off, 96 Baluster Spacing, 83 Basic Math with Dimensions. 32 Basic Operation Kevs. 8 Batteries, 97 Battery(ies), Replacing, 97 Block/Brick Keys, 13, 43 Blocks, Number of, Based on Calculated Area, 43 Blocks, Number of, Based on Calculated Perimeter, 44 Blocks, Number of, Based on Entered Area, 43 Blocks, Number of, Based on Length, 44 Board Feet - With Dollar Cost. 46 Board Feet, Number of, Based on Entered Volume, 46 Bricks (Face), Number of, 45 Bricks (Paver), Number of, 45 Center Point, Finding, 38 Circular/Arc Function Kevs. 13 Circumference and Area of a Circle, 47 Column/Cone Kev. 15 Common Rafter Length, 64 Common Rafter Length - Pitch Unknown, 64 Compound Miter/Crown Moulding Keys, 15 Concrete (Driveway), Volume, 52 Concrete Columns, 53 Concrete Footings, 56 Concrete Volume, Complex, 54 Concrete/Paving, 52 Cone, Volume, 41 Construction Master, New Features, 95 Construction Project Keys, 13 Conversions, Area, 31 Conversions, Linear, 30 Conversions, Volume/Cubic, 31 Conversions, Weight, 42 Conversions/Weight per Volume, 42 Convert Conv Key, 8 Convert Degree of Pitch, 63 Convert Percent Grade, 63 Converting Decimal Feet to Feet-Inches-Fractions, 30 Converting Decimal Inches to Fractional Inches, 31 Converting Degrees: Minutes: Seconds, 84 Converting Feet-Inches-Fractions to Decimal Feet, 30 Converting Fractional Inches to Decimal Inches, 31 Converting Percent Grade to D:M:S, 85 Converting Roof Angle in Degrees to Pitch in Inches, 87

Converting Tangent/Pitch to Angle, 87 Cutting Boards, 37 Cylinder, Volume, 41 Default Settings, 88 Degrees: Minutes: Seconds, Converting, 84 Dimensional Measurement Unit Keys, 10 Dimensions (Linear), Entering, 25 Dimensions (Square/Cubic), Entering, 25 Dimensions, Adding, 32 Dimensions, Dividing, 32 Dimensions, Multiplying, 32 Dimensions, Subtracting, 32 Drywall, 58 Drywall Keys (Not Available on Trig Model #4080), 16 Drywall Sheets, Number of (For a Given Area), 58 Drywall Sheets, Number of (For a Given Length), 58 Entering Dimensions, 25 Error Codes, 96 Examples, 37 Footing Keys, 16 Grade/Slope, 59 Hip/Valley and Jack Rafter Keys, 18 Hip/Valley Rafter, 19 Irregular Pitch, 19 Irregular Side Jacks, 20 Jack Rafters, 19 Irregular Hip/Valley and Jack Rafters, 68, 70 Jack Rafters - Using Other Than 16 Inch, 67 Lumber Estimation, 46 Memory and Storage Functions, 9 Memory Operation, 33 Multi-Function Height Example, 40 Multi-Function Width Example, 39 Paperless Tape Operation, 35 Percentage Calculations, 33 Pitch Ratio, 63 Polygon Key, 16 Preference Settings, Appendix B, 89 Preferences, How to Set, 91 Rake-Wall Function, 20 Rake-Wall - No Base, 72 Rake-Wall - With Base, 73 Recall Rcl Key, 10 Regular Hip/Valley and Jack Rafters, 66 Reset Key, 97 Right Triangle and Roof Framing, 60 Right Triangle/Roof Framing Keys, 17 Rise, 65 Rise and Diagonal, 65 Roof Covering - Entering Pitch, Length and Width, 74 Roof Covering – Entering Rise, Run (No Pitch) and Area, 75 Roof Framing Definitions, 61 Roof Materials/Covering Keys, 21, 74 Sheathing Cut, 66 Squaring-Up a Foundation, 57 Stair Key, 21 Stair Layout Definitions, 76 Stair Layout Examples, 76 Stairs – Given Only Floor-to-Floor Rise, 78

Stairs - Given Only the Run, 80 Stairs - Given Rise and Run, 81 Stairs - Given Rise and Run, Using "Riser Limited" Function for Code Restrictions, 82 Studs, Number of, 84 Time Calculations Using D:M:S, 84 Trigonometric Keys (Trig #4080 and Desktop #44080 Models only), 23 Volume Calculations, 40 Volume, Concrete Columns, 53 Volume, Concrete (Complex), 54 Volume, Concrete (Driveway), 52 Volume, Rectangular Containers, 40 Warranty, 101 Warranty Repair Service, 100 Weight Keys, 12 Window Measurement, 38

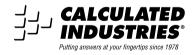

4065UG-E-B

3/04

Quality Products Online at:

www.GlobalTestSupply.com sales@GlobalTestSuppl

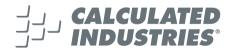

Designed in the United States of America Printed in China 2/04

### 4065UG-E-B

Quality Products Online at: www.GlobalTestSupply.com sales@GlobalTestSuppl